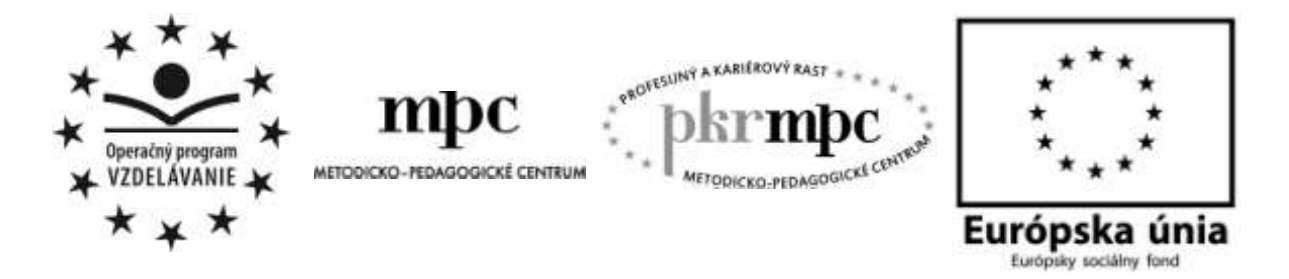

**Moderné vzdelávanie pre vedomostnú spoločnosť / Projekt je spolufinancovaný zo zdrojov EÚ**

# PhDr. Richard Pisarský **APLIKÁCIA ELEKTRONICKÉHO VZDELÁVANIA NA STREDNÝCH ŠKOLÁCH PROSTREDNÍCTVOM LMS PORTÁLU MOODLE**

Osvedčená pedagogická skúsenosť edukačnej praxe Osvedčená skúsenosť odbornej praxe

Prešov, 2012

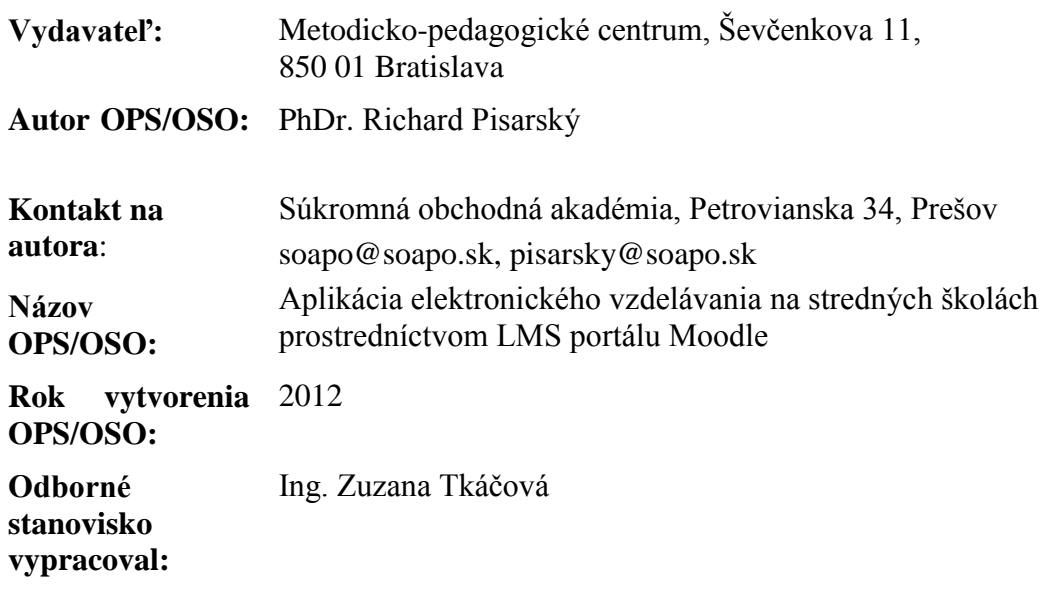

Táto osvedčená pedagogická skúsenosť edukačnej praxe/osvedčená skúsenosť odbornej praxe bola vytvorená z prostriedkov projektu Profesijný a kariérový rast pedagogických zamestnancov. Projekt je financovaný zo zdrojov Európskej únie.

## **Kľúčové slová**

e-learning, elektronické vzdelávanie, Moodle, LMS, efektívnosť vzdelávania, informačné a komunikačné technológie, ISCED 3, stredné školy, Kurikulárna transformácia

### **Anotácia**

Práca sa venuje implementácií elektronického vzdelávania ako modernej metódy vzdelávania do výchovno-vzdelávacieho procesu na stredných školách s využitím LMS portálu Moodle. V druhej časti práce je rozobrané používanie portálu a jeho aplikácia na vyučovanie na stredných školách zo strany jeho administrátora, učiteľov a všetkých používateľov na základe praktických skúseností s využívaním tohto portálu. .

## **OBSAH**

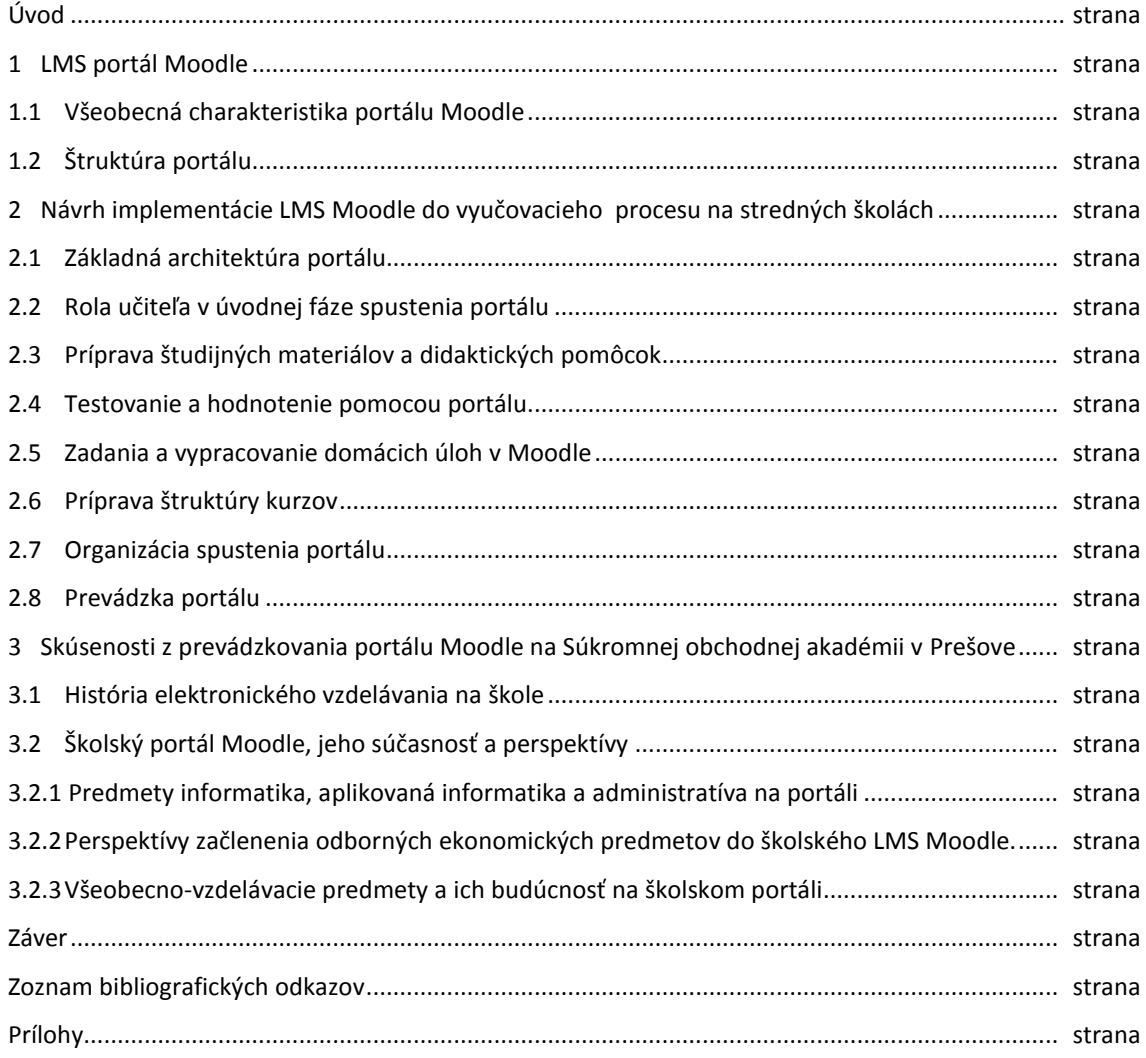

## **ÚVOD**

Pojem elektronické vzdelávanie alebo e-learning sa v súčasnosti stal fenoménom, ktorý sa skloňuje v súvislosti so všetkými oblasťami života. Nesúvisí to len s aplikáciou prostriedkov moderných informačných a komunikačných technológií do všetkých oblastí života ale čoraz viac sa kladie dôraz na to, aby sa výchovný a edukačný proces stával efektívnejší, teda ekonomicky povedané, aby čím menší objem vstupov sa pretvoril na čo najväčší počet čo najkvalitnejších výstupov. V praxi to znamená, že učenie už nemôže byť len vzťahom učiteľa a študenta za účelom načerpania istej kvantity a kvality vedomostí, ale celý proces odovzdávania týchto poznatkov musí byť optimalizovaný z hľadiska času, ekonomických nákladov a v neposlednom rade aj z hľadiska samotného obsahu.

V súčasnosti sa pojem e-learning na Slovensku skloňuje aj v súvislosti s veľkými zmenami v školstve. Kurikulárna transformácia zasiahla všetky stupne výchovno-vzdelávacích inštitúcií. Jedným z jej základných cieľov je práve spomínané zefektívnenie celého edukačného procesu. Jednou z metód, ako túto efektívnosť dosiahnuť, je implementovať elearning do výučby na všetkých stupňoch škôl. Či už je to základná, stredná alebo vysoká škola, elektronické vzdelávanie sa onedlho stane neoddeliteľnou súčasťou učebných osnov základných a stredných škôl a študijných programov na vysokých školách, kde zefektívni a zmodernizuje celý výchovno-vzdelávací proces.

Cieľom mojej práce je poukázať nielen na nezastupiteľné miesto elektronického vzdelávania v systéme stredného školstva a načrtnúť aj optimálnu cestu jeho implementovania do učebných osnov všetkých predmetov. Kým v súčasnosti prevláda trend experimentovania v oblasti predmetov s využitím informačných technológií, možnosti uplatnenia e-learningu sú na stredných školách všetkých typov oveľa širšie. Možno skonštatovať, že v každom vyučovacom predmete na strednej škole má istá forma elektronického vzdelávania svoje uplatnenie.

Existuje mnoho platforiem v tzv. Learning management systems (LMS) , ktorými je možné elearning implementovať do pedagogickej praxe. Školy sa snažia nájsť optimálnu cestu a preto využívajú dostupné prostriedky, ktoré sami našli, alebo im boli ponúknuté. Portál Moodle je jedným z nich.

Práca je rozdelená do troch častí. V prvej z nich sa venujem všeobecnej charakteristike LMS Moodle, jeho predstaveniu a štruktúre. V kapitole sú charakterizované jednotlivé jeho prvky a systém prevádzkovania. Vyzdvihnuté sú tie jeho súčasti, ktoré možno priamo využiť vo vyučovacom procese.

Druhá kapitola sa sústredí na konkrétne začlenenie tohto LMS portálu do vyučovacieho procesu a prihliadnutím na využívanie práve v podmienkach stredných škôl. Kapitola je stručným exkurzom do problematiky prevádzkovania portálu na základe bohatých skúseností s jeho prevádzkou. Súčasťou kapitoly sú odporúčania pre začínajúcich učiteľov a administrátorov. Jednotlivé objekty sú predstavené z pohľadu využitia páve na stredných školách.

Tretia časť sa venuje prevádzke portálu Moodle na Súkromnej obchodnej akadémii na Petrovianskej ulici v Prešove, kde dlhoročne pôsobím ako učiteľ. S jeho prevádzkou mám bohaté skúsenosti v oblasti predmetov využitia informačných a komunikačných technológií

a odborných ekonomických predmetov. Perspektívou rozvoja využívania elektronického vzdelávania na našej škole je aj využitie tohto LMS v o všetkých vyučovacích predmetoch. Práve táto kapitola mapuje cestu, ktorou by sa malo v krátkej budúcnosti uberať elektronické vzdelávanie práve na našej škole.

## **1 LMS PORTÁL MOODLE**

#### **1.1 Všeobecná charakteristika portálu Moodle**

Definícia portálu Moodle sa nachádza na jeho domovskej stránke. V lokalizačnej slovenskej sekcii portálu sa uvádza, že "Moodle je Open Source Course Management System (CMS), tiež známy ako systém riadenia výučby (Learning Management System - LMS) alebo virtuálne výučbové prostredie (Virtual Learning Environment - VLE). Ide o webové aplikácie zadarmo, ktoré pedagógovia môžu využiť na vytvorenie efektívnych internetových stránok na učenia sa" (Dougiamas, 2007). Slovo Moodle je akronym skráteného anglického výrazu Modular Object – oriented Learning, čo znamená objektovo orientované dynamické výukové prostredie. Prináša v sebe výhody všestranného uplatnenia, jednoduchého prístupu pre učiteľov a študentov a v neposlednom rade aj úsporu finančných prostriedkov, keďže tento portál je prístupný bezplatne v rámci komunity otvoreného softvéru. LMS Moodle je dnes najpoužívanejší portál elektronického vzdelávania v rámci tzv. Open Source Community, teda tvorcov softvéru s otvoreným zdrojovým kódom. Vo svete je registrovaných vyše 75 tisíc inštalácii tohto softvéru. Hlavnými znakmi takého bohatého využitia sú: bezplatné prevádzkovanie, upgrade a prístup z ktoréhokoľvek internetového prehliadača pomocou protokolov http a aj https, ten umožňuje bezpečný chránený prenos dát medzi serverom a používateľom. Ďalšou významnou črtou portálu je jeho plná lokalizácia do vyše 40 svetových jazykov, vrátane plnej lokalizácie do slovenčiny. Administrátori a učitelia majú bohaté možnosti v on-line školeniach a pomoci pri tvorbe štruktúry a jednotlivých kurzov. Programátori zasa intenzívne pripravujú nadštandardné moduly, ktoré sa dajú implementovať do balíka a obohacujú ho o nové možnosti interaktívnej komunikácie so študentmi. Štandardná inštalácia Moodle obsahuje balík nástrojov, ktorý je plne využiteľný vo vyučovaní na akomkoľvek type strednej školy. Dopĺňanie jednotlivých modulov nie je náročné a administrátor s mierne pokročilými znalosťami správy www a databázového servera ho bez väčších problémov zvládne. Jednotlivé moduly sú navrhované tak, aby nenarušili základnú štruktúru portálu a nezasiahli do jednotlivých nastavení. Tým je možné aj ich odobratie v prípade ich nevyužívania alebo nahradenie modernejšími, prípadne inými modulmi. Tie sú voľne prístupné na stránke Moodle alebo na stránkach jednotlivých programátorov. Keďže Moodle je súčasťou Open source community, tieto moduly sú prístupné zadarmo. V tomto prípade administrátor musí sledovať stránku Moodle, kde sú o týchto aktualizáciách pravidelne zverejňované informácie a linky na stiahnutie upgrade portálu a inštalácie spomínaných modulov.

Na stredných školách je využívaných niekoľko platforiem elektronického vzdelávania. Veľa škôl pristúpilo na platený programový balík od spoločnosti ASc, ktorá poskytuje komplexné služby v oblasti správy informácií na školách(tvorba databáz študentov, učiteľov, tlač potrebnej dokumentácie, príprava rozvrhov a správa www stránok školy). Niekoľko škôl aplikuje prvky elektronického vzdelávania prostredníctvom balíka Virtuálna knižnica, ktorý sám o sebe nesie len niektoré črty e-learningu, pretože dovoľuje len poskytovanie materiálov, nie však spätnú väzbu.

Zaujímavým projektom je verejný portál Skolalive.sk, kde tvorcovia sprístupnili LMS Moodle zadarmo učiteľom všetkých stupňov škôl. V rámci neho sa môžu učitelia zaregistrovať, naučiť sa tvoriť kurzy a poskytovať ich vlastným študentom. Vzhľadom na rôznorodosť používateľov však tento portál nesie znaky nesystematickosti a neprehľadnosti. Mnohé kurzy sú neaktívne a veľa učiteľov pristúpilo k registrácii živelne s nepochopením základného významu tohto LMS.

V súčasnosti prebiehajúcej transformácii stredných škôl v Slovenskej republike sa kladie dôraz nielen na uplatnenie informačných technológií do vyučovania, ale aj implementácia elektronického vzdelávania do učebných osnov jednotlivých predmetov. Stredné školy boli v minulosti vybavené prostredníctvom projektu Infovek modernými prostriedkami IKT a v súčasnosti pod zastrešením rôznych projektov EÚ môžu tieto prostriedky rýchlo inovovať. Každá stredná škola prevádzkuje vlastný server alebo si služby prenajíma u prevádzkovateľa internetových služieb (webhosting, elektronická pošta, databázy). Inštalácia Moodle a jeho oživenie teda nie je otázkou nedostatočného technického vybavenia školy.

Pri podrobnejšom pohľade na školské portály, ktoré používajú Moodle sa dá vydedukovať, že väčšina z nich v jeho využívaní len experimentuje na úrovni poskytovania učebných materiálov a to prevažne len v predmetoch týkajúcich sa využívania prostriedkov IKT, teda informatika a aplikovaná informatika. Na gymnáziách je Moodle využívaný aj v prírodovedných predmetoch ako fyzika a chémia s odkazmi na množstvo zdrojov z internetu, najmä prezentácií a animácií rôznych fyzikálnych a chemických javov a procesov. Na tomto type škôl sa v menšej miere využíva tento LMS aj vo vyučovaní cudzích jazykov.

Odborné školy začleňujú do svojich portálov okrem predmetov využívania prostriedkov IKT najmä špecifické predmety, charakteristické pre daný odbor alebo zameranie.

Moodle však poskytuje možnosti využitia vo všetkých predmetoch, a to nielen na distribúciu učebných materiálov, ale aj aktívnu spätnú väzbu medzi učiteľom a študentmi.

#### **1.2 Štruktúra portálu**

Moodle je vysoko štruktúrovaný systém, s rozsiahlym stromom objektov, z ktorých každý má svoje charakteristiky. Prepojením týchto objektov vznikne prostredie charakteristické pre danú skupinu používateľov, prípadne pre konkrétneho používateľa. Základná štruktúra LMS Moodle je načrtnutá v nasledujúcom obrázku:

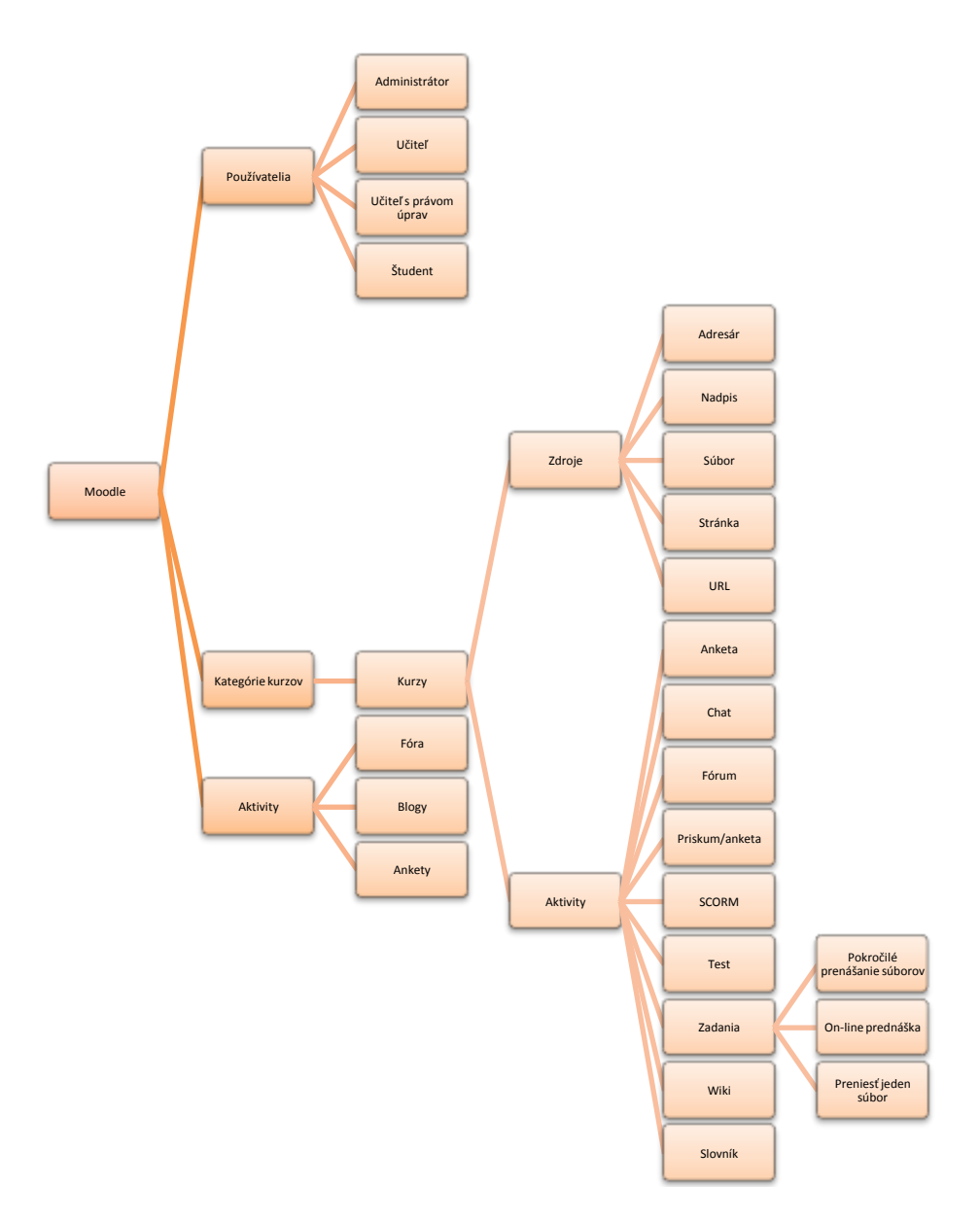

Obrázok č.1 Základná štruktúra LMS Moodle

Prameň: Vlastný návrh

Základnými objektmi Moodle sú:

- **Kurzy** ako ucelené časti portálu, ktoré sú tvorené vyučovacími jednotkami.  $\bullet$ Učitelia v kurzoch poskytujú učebné materiály, komunikujú pomocou diskusií, hodnotia a používajú rôzne doplnkové nástroje ako ankety, www objekty a pod. Moodle kurzami nazýva aj rôzne doplnkové aktivity jednotlivých používateľov, ankety, fóra a správy pre používateľov, ktoré svojim manažmentom sú podobné kurzom.
- **Používatelia** majú prístup na portál pomocou prístupových mien a hesiel, ktoré  $\bullet$ sú súčasťou používateľského profilu. Ten obsahuje základné personálne údaje a kontaktné informácie ako e-mail, prípadne kontakty na rôzne komunikátory a sociálne siete. Súčasťou profilu je aj zoznam kurzov, v ktorých má používateľ svoje práva. Zoznam kurzov môže upravovať vyradením kurzu zo zoznamu. Učitelia s právom úprav môžu meniť svoje postavenie v kurzoch

v rámci svojich práv, ktoré sú definované jeho rolou. Rola je súhrn práv používateľa k portálu. Štandardne sú definované tieto roly:

- o **Administrátor** má neobmedzené práva a spravuje celý portál.
- o **Manažér** vytvára nové kurzy, určuje práva používateľov v kurzoch a môže učiť v nich. Má prístup k ich správe, teda je subadministrátor portálu.
- o **Učiteľ s právom úprav** má všetky práva v rámci kurzu, poskytuje materiály, informácie, môže študentov testovať a hodnotiť ich. Určuje štruktúru samotného kurzu, vzhľad jednotlivých jeho súčastí a možnosti použitia jednotlivých modulov v rámci neho.
- o **Učiteľ** učí v kurze, hodnotí, ale nemôže meniť jednotlivé aktivity a správanie sa portálu v rámci kurzu.
- o **Študent** je používateľ kurzu, má prístup k poskytovaným materiálom a svojmu hodnoteniu, ktoré mu poskytne učiteľ alebo tvorca kurzu.
- o **Skupina** je množina používateľov, ktorým môže správca alebo manažér určiť spoločné charakteristiky ich rolí, napr. účasť v jednotlivých kurzoch, prístup k materiálom a pod.
- o **Hosť** je verejný používateľ, ktorý má prístup len k úvodnej stránke a k veľmi obmedzenému množstvu informácií. Zväčša má hosť možnosť prezerať demonštračné aktivity v kurzoch, prípadne napr. reklamné materiály na úvodnej stránke.
- **Zdroje** sa používajú pre poskytovanie vyučovacích materiálov. Medzi základné z nich patria:
	- o **Súbor**, odkaz na súbor v rámci portálu, ktorý používateľ vidí v kurze alebo si ho môže odkopírovať.
	- o **Adresár** je odkaz na priečinok v rámci portálu, kde sa môže nachádzať viacero súborov s materiálmi pre študentov.
	- o **Balík IMS** je špecifickou formou poskytovania materiálov s kompatibilitou medzi rôznymi LMS systémami.
	- o **Stránka** je interná www stránka v rámci portálu, kde učiteľ pomocou interaktívneho nástroja môže štruktúrovane poskytnúť svoje materiály študentom.
	- o **URL** je odkaz na externú www stránku. Po kliknutí na tento odkaz sa otvorí príslušná stránka na internete.
	- o **Nadpis** slúži na textové označenie jednotlivých sekcií v rámci kurzu. Nadpisy sa môžu použiť aj ako textové popisy k jednotlivým zdrojom a aktivitám v kurze.
- **Aktivity** tvoria všetky dynamické a interaktívne objekty v rámci celého portálu. Štandardný balík aktivít môže neskôr administrátor postupne obohacovať o rôzne zaujímavé doplnkové aktivity, ktoré sú súčasťou doplnkových modulov, zv. Pluginov. Medzi najpoužívanejšie patria:
	- o **Test** je veľmi používaným nástrojom skúšania. Učiteľ má možnosť prípravy rôznych typov otázok, ich váhy pri hodnotení a správania sa testu v čase skúšania a po ňom. Príprave testov sa budem venovať v tejto práci neskôr.
	- o **Slovník** je použiteľný v rámci predmetov s odbornou terminológiou alebo vo vyučovaní cudzích jazykov.
	- o **Wiki** je zaujímavou a progresívnou formou slovníka, do ktorého môžu pristupovať aj študenti ako je to pri známom portáli Wikipedia.
- o **Anketa** má v tomto prípade sociologický charakter. Učiteľ môže pomocou nej zbierať názory a pripomienky v rámci kurzu.
- o **Chat** je známym nástrojom on-line komunikácie v rámci kurzu
- o **Prednáška** je zdokonalená kniha skombinovaná s testom, v ktorej učiteľ na konci kapitol umiestni otázky, na ktoré študent odpovedá. Podľa hodnotenia odpovedí potom môže byť študent presmerovaný na ďalšiu prednášku alebo kurz, prípadne na zopakovanie samotného kurzu.
- o **Zadania** slúžia na spätnú väzbu učiteľa so študentom spôsobom zadania domácich úloh a ich odovzdávanie učiteľovi na hodnotenie. Ten má na výber moduly prenášania jedného alebo viacero súborov, alebo priamej komunikácie pomocou on-line textu, ktorým je "tabuľa", na ktorú píše aj učiteľ, aj študent.

Okrem tvorby kurzu môže učiteľ podľa práv v svojej role meniť nastavenia kurzu, teda pridávať študentov, nastaviť vzhľad prostredia, systém hodnotenia, nastavenia svojho profilu atď.

V rámci tejto štruktúry majú aj učitelia stredných škôl, bohatý výber štrukturalizácie a systematizácie interaktívnej komunikácie so svojimi študentmi.

## **2 NÁVRH IMPLEMENTÁCIE LMS MOODLE DO VYUČOVACIEHO PROCESU NA STREDNÝCH ŠKOLÁCH**

#### **2.1 Základná architektúra portálu**

Základným predpokladom úspešného používania Moodle na každej škole je jeho základná štrukturalizácia, ktorú je potrebné premyslieť ešte pred samotným spustením portálu. Tú možno vytvárať z hľadiska dvoch pohľadov:

Prvým z nich je štruktúra používateľov portálu. Základnou otázkou je teda, kto,s akou rolou bude mať k nemu prístup. Jednou z možností môže byť, že používateľmi budú len niektorí učitelia a študenti z hľadiska štruktúry kurzov, napr. ak správca portálu určí jeho zameranie len na niektorú skupinu predmetov a cieľovú skupinu študentov. Tento prípad sa môže vyskytovať vtedy, ak škola poskytuje externé formy maturitného a pomaturitného štúdia a nepokladá za vhodné využívať portál pre denných študentov. Túto alternatívu však považujem za nesprávnu, pretože elektronické vzdelávanie by malo byť súčasťou všetkých foriem štúdia a malo by byť prístupné všetkým učiteľom a študentom školy. Otázkou je potom, ako rozdeliť študentov do jednotlivých skupín. Najčastejším princípom je delenie podľa tried alebo ročníkov. Administrátor v novom školskom roku potom jednoducho určí práva skupine a nemusí meniť charakter roly každého študenta osobitne. Efektívnosť takéhoto prístupu sa prejavuje hlavne vo veľkých školách a školách s väčším portfóliom študijných odborov a skupín predmetov.

Rola študenta je v portáli presne definovaná, ale pre učiteľa sa v správe nachádzajú dve rozdielne roly a to Učiteľ a Učiteľ s právom úprav. Prvá z nich definuje len používanie kurzu na kontrolu a poskytovanie materiálov, prístup k testom a hodnoteniu. Je vhodná pre tých učiteľov, ktorí s LMS nemajú žiadne alebo malé skúsenosti, aby sa naučili s portálom dobre pracovať. Kurz pripraví skúsený učiteľ alebo manažér a učiteľa – začiatočníka potom vedie a pomáha mu vo využívaní portálu. Učiteľ s právom úprav určuje štruktúru kurzu, umiestnenie materiálov pre výučbu, spôsob a systém hodnotiacich nástrojov a pod. Táto rola si už vyžaduje isté skúsenosti nielen s Moodle ako takým ale aj so všeobecnou prípravou pomôcok pre elektronické vzdelávanie. Ak správca portálu umožni všetkým učiteľom práva úprav, je potrebná intenzívna komunikácia a zaškoľovanie do prípravy efektívnej štruktúry daného kurzu.

Druhý pohľad tvorí štrukturalizácia jednotlivých kurzov. Tie môžu kopírovať učebné plány jednotlivých školských vzdelávacích programov. V tomto prípade môže nastať problém pri spoločných predmetoch, kde manažér musí duplikovať kurzy pre rovnaké predmety v rôznych vzdelávacích programoch. Druhou možnosťou je vytvoriť skupiny kurzov podľa príslušnosti jednotlivých predmetov k vzdelávacím oblastiam. Riešenie je prehľadnejšie a spoľahlivejšie, pretože v kombinácii s používateľskými skupinami administrátor alebo manažér môže jednoduchšie spájať skupiny študentov so skupinami predmetov. Poslednou možnosťou je vylúčiť tvorbu skupín pre predmetové oblasti alebo vzdelávacie programy, a pre každý predmet osobitne vytvoriť samostatnú skupinu, kde jednotlivé kurzy budú kopírovať ročníky štúdia alebo samostatné tematické celky. Spájanie študentov, resp. ich skupín a kurzov je síce náročnejšie ale vytvára sa tu možnosť jednoduchšej správy jednotlivých kurzov s tematickými celkami a študentov rôznych tried podľa absolvovaných tematických celkov, ročníkov a pod. Efektívne využitie je pre končiaci ročník štúdia, kde je potrebné opakovanie učiva z predchádzajúcich ročníkov, kedy administrátor spätne pridelí práva skupine študentov

maturitných tried. Túto možnosť som využil aj pri organizácii portálu na Súkromnej obchodnej akadémii v Prešove.

Ďalšou oblasťou, ktorej sa musí administrátor pred spustením portálu intenzívne venovať je štruktúra potrebných nástrojov, ktoré majú možnosť učitelia využiť pri príprave kurzov. Štandardná inštalácia Moodle síce poskytuje niekoľko prepracovaných súčastí ako poskytnutie jedného alebo viacerých súborov, príprava testov, ankiet a pod. ale predmety s náročnejším prístupom k didaktickým nástrojom majú aj vyššie nároky na nástroje poskytnutia materiálov, skúšania, testovania a samotného hodnotenia. Vtedy správca môže využiť bohatú škálu doplnkových balíkov – Pluginov, ktoré sú k dispozícii v lokalite Moodle alebo na stránkach rôznych tvorcov týchto balíkov. Z nich je často využívaný Hot Potatoes, ktorý dopĺňa nástroje testovania o zaujímavé typy graficky vylepšených otázok s možnosťou priraďovania odpovedí pomocou ťahania odpovede myšou a pod. Ďalšími dobre použiteľnými balíkmi sú rôzne nástroje didaktických hier v testovaní, kde študenti napríklad dopĺňajú krížovky, hrajú hru Hangman a pod. Výber doplnkových balíkov potom správca prekonzultuje s učiteľmi daných predmetov, ktoré z nich sú použiteľné a v akej miere sa predpokladá ich implementácia. Tieto balíky sa samozrejme dajú inštalovať aj počas prevádzky portálu, ale administrátor kurzu musí brať do úvahy fakt, že čím viac balíkov je v Moodle nainštalovaných, tým je portál pre používateľa pomalší, čo môže spôsobiť isté problémy na starších serveroch a u používateľov pri pomalších pripojeniach na internet.

#### **2.2 Rola učiteľa v úvodnej fáze spustenia portálu**

Po navrhnutí architektúry portálu prichádza fáza prípravy jednotlivých kurzov. Do používania portálu sa zapájajú konkrétni učitelia. Ako som spomenul, správca ich môže rozdeliť do dvoch skupín podľa rolí, skúsení učitelia budú mať právo úprav, začínajúci učitelia sa pod ich vedením naučia používať portál a jednotlivé jeho nástroje. Ak na škole nie sú učitelia, ktorí majú skúsenosti s tvorbou e-learningových nástrojov, administrátor má možnosť určiť všetkým učiteľom rolu bez možnosti úprav, sám však musí zvládnuť nielen manažment celého portálu ale aj prípravu jednotlivých kurzov podľa ich požiadaviek. Pri podrobnejšej štrukturalizácii kurzov a používateľov to môže viesť k extrémnemu navýšeniu jeho práce s portálom. Jedinou výhodou tohto prístupu je to, že všetky kurzy môžu mať rovnaký vzhľad a používateľskú štruktúru, čo môže uľahčiť orientáciu používateľov, vyhľadávanie a pod. Z hľadiska dynamického rozvoja portálu je tento prístup vysoko neefektívny. Ďalšou možnosťou je pridelenie rolí učiteľov s právom úprav všetkým učiteľom a následne intenzívne s nimi spolupracovať, viesť ich a napomáhať im v ich práci s portálom. Veľmi dobrou a osvedčenou metódou je vytvorenie samostatného kurzu alebo skupiny kurzov, kde majú učitelia rolu študentov a učia sa pracovať s jednotlivými nástrojmi. Tento prístup využíva aj naša škola, preto sa mu budem venovať podrobnejšie.

#### **2.3 Príprava študijných materiálov a didaktických pomôcok**

Po odskúšaní nástrojov a ich možnostiach môžu učitelia pristúpiť k príprave študijných materiálov. Pri ich tvorbe nesmie dominovať živelnosť. Musia spĺňať požiadavky použiteľnosti, maximálnej didaktickej efektívnosti a dobrej technickej úrovne spracovania.

Základné didaktické princípy platia nielen v procese klasického vyučovania ale aj pri príprave materiálov pre elektronické vzdelávanie. Medzi základné požiadavky patria (Turek, 2005):

- **Zrozumiteľnosť**. Obsah musia študenti dobre pochopiť, jazyk, ktorý učiteľ využíva musí byť prispôsobený ich doterajším vedomostiam, znalostiam a schopnostiam. Nové pojmy musia byť zrozumiteľne vysvetlené. Učiteľ by sa mal vyhýbať komplikovaným definíciám a používaniu termínov, s ktorými sa študenti ešte nestretli. Ak učiteľ vyžaduje aj prácu s externými zdrojmi, musí na ne študenta priamo navigovať. Pri nezrozumiteľných textoch, schémach a opisoch sa stáva, že študent materiál odmietne a siahne po inom zdroji alebo učenie vzdá.
- **Postup od jednoduchšieho k zložitejšiemu**. Materiály by mali štrukturálne viesť študenta od základných pojmov k zložitejším deduktívnym metódam a logickým operáciám. V takto pripravenom materiáli potom má študent spätnú väzbu o svojich schopnostiach, ktoré môže učiteľ využiť napríklad pri neskoršej aktualizácii pomôcky. Ak študent sa na začiatku štúdia dostane do fázy nechápania obsahu, znova môže pomôcku odmietnuť, prejaví sa u neho nervozita a nechuť využívať elektronické vzdelávanie a samoštúdium.
- **Obsahová jednotnosť**. Študijný materiál musí byť v súlade s platnou pedagogickou dokumentáciou k danému predmetu, teda učebnými osnovami a časovými výchovno-vzdelávacími plánmi. Nesmie obsahovať časti, ktoré nesúvisia s obsahom predmetu a tematického celku.
- **Kvalitné technické prevedenie**. Pomôcka musí byť použiteľná všetkými študentmi so štandardným počítačovým vybavením a schopnosťami bežného používateľa. Častými chybami v tejto oblasti, je napríklad poskytnutie textových dokumentov vo formátoch novších textových editoroch (dokumenty Word 2007 a 2010 nie sú štandardne použiteľné v nižších verziách), využívanie neštandardných súborových formátov, ktoré má následne študent problém otvoriť alebo zložitosť využívania pomôcky napríklad nutnosťou doinštalovania iných programov, komplikovaným otváraním a pod.

Otázkou teda je, ako pripraviť kvalitný študijný materiál. Veľa učiteľov práve z dôvodu časovej zaneprázdnenosti preferuje používanie už pripravených zdrojov ktoré sú dostupné na internete, na rôznych stránkach stredných, vysokých škôl, prípadne poskytované rôznymi portálmi, určenými pre učiteľov. Každý z týchto zdrojov ale je prispôsobený na tie účely, na ktorý bol pripravený. Dokumenty, stránky, animácie, či prezentácie z vysokoškolských prednášok sú síce obsahovo dobre pripravené ale často obsahujú pojmy, ktoré sú špecifické pre vysokoškolské štúdium a špeciálnu odbornú terminológiu. Materiály z portálov pre učiteľov sú vhodnejšie ale problematickým môže byť špecifikácia pre podmienky tvorcu materiálu. Každý učiteľ si pripravuje pomôcky pre vlastné použitie, prispôsobené na podmienky konkrétnych študentov, triedy, rozsahu učiva a pod. Tieto riziká by si mali uvedomiť aj tvorcovia pomôcok, ktoré sú určené pre aplikáciu na elektronické vzdelávanie prostredníctvom portálu Moodle.

V súčasnosti v tvorbe pomôcok učitelia preferujú textové dokumenty a čoraz obľúbenejšími sa stávajú prezentácie programu PowerPoint. Práve tu robia učitelia chyby, ktoré súvisia s ich nedostatočnou znalosťou práce s balíkom MS Office a s internetom.

Textové súbory sú často distribuované priamo v súboroch s príponami "doc" a "docx", teda editovateľnom formáte, čo môže spôsobiť niekoľko rizík, najmä zmenu vzhľadu dokumentu pri otváraní na rôznych počítačoch. Ak dokument obsahuje schémy, automatické tvary, grafy a pod., môže to spôsobiť ich skreslenie alebo dokonca sa nemusia zobraziť vôbec. Študent potom nebude mať kompletný študijný materiál a to sa odrazí v spätnej väzbe pri testovaní a skúšaní. Výnimku tvoria také materiály, ktoré budú mať funkciu zadaní, kde učiteľ bude vyžadovať doplnenie informácií priamo do dokumentu a jeho spätné odoslanie na vyhodnotenie. V tomto prípade je vhodnejšie použitie jednoduchších a menej rizikových formátov, z ktorých najpoužívanejší je tzv. "rtf" formát.

Pri tvorbe prezentácií je najčastejšou chybou ich uloženie v základnom formáte, kde študent po skopírovaní prezentácie ju musí manuálne spustiť. Aj tu je riziko nesprávneho zobrazenia pri použití inej verzie programu alebo inej konfigurácie počítača (operačný systém, nastavenie tlačiarne a pod.). Vhodným spôsobom je ukladanie do formátu tzv. čistých prezentácií, čo sú súbory s príponou "pps", resp. "ppsx". Tie sú pred vonkajším zásahom uzamknuté a po skopírovaní sa automaticky otvoria ako prezentácia na celú obrazovku. V oboch prípadoch je ale úplne najefektívnejším riešením používanie univerzálneho formátu súborov, ktoré sú pripravené na účely prenosu medzi počítačmi a to tzv. "pdf" súbory. Tie otvorí program Adobe Acrobat reader, ktorý je dnes voľne dostupný a je použiteľný v najrozšírenejších typoch operačných systémov Windows a Linux. Adobe Acrobat reader je dnes už aj štandardnou súčasťou prenosných zariadení, I-padov, tabletov a dokonca aj mobilných telefónov, takže použiteľnosť takýchto dokumentov je mnohostranná. Tvorcovia MS Office v roku 2007 vyvinuli priamo integrovaný konvertovací doplnok, ktorý dokáže jednoduchým úkonom pripraviť "pdf" súbor z akéhokoľvek výstupu zo súčastí MS Office.

Širokospektrálnosť predmetov rôznych zameraní stredných škôl kladie zvýšený dôraz aj na samotný obsah pomôcok pre elektronické vzdelávanie. Textové dokumenty a prezentácie sú síce veľmi obľúbené ale riešia len otázky vedomostnej a čiastočne znalostnej úrovne poznania učiva. Ak má byť výstupom z tematického celku istá kvantita a kvalita vedomostí, potom použitie klasických textových dokumentov a prezentácii je veľmi vhodné.

Otázkou je efektívnosť pomôcok v predmetoch, ktoré majú prevažne znalostný charakter alebo charakter výstupných zručností. V tomto prípade pri ich príprave musí použiť učiteľ aj také nástroje, kde priamo na obrazovke počítača bude daná pomôcka demonštrovať postupy, prácu a pod. Napríklad v prírodovedných predmetoch je vhodné použitie animácií prebiehajúcich procesov. Vysoké školy začínajú napríklad zverejňovať videonahrávky prednášok so skenovaním poznámok na interaktívnych tabuliach, čo je dobre využiteľné aj na stredných školách.

V odborných predmetoch s výrazne aplikačným charakterom, majoritné využívanie textových dokumentov a prezentácií výrazne klesá. Učiteľ ich môže použiť na nadobúdanie základných vedomostí, pojmov a vysvetlenie súvislostí a štruktúry. Pre aplikačnú fázu vyučovania musí prezentácia obsahovať zobrazenie postupu napr. výstupmi z obrazovky, prípadne ukážky a návody pomocou animácii alebo krátkych filmov. Učiteľ má dnes na výber bohatú škálu jednoduchých animačných programov, ktoré sú dostupné na internete zadarmo a krátke filmy sa dajú pripraviť použitím fotoaparátu alebo kvalitnejšieho mobilného telefónu. Takto pripravené pomôcky sa dajú do Moodle veľmi jednoducho a efektívne implementovať. Primárne tu musí byť dôraz na aktívnu spätnú väzbu, či študent pochopil a zvládol preberané učivo v dostatočnej kvalite zručností. Na to sú vhodné zadania, ktoré študent vypracuje a pošle učiteľovi na vyhodnotenie.

Charakter učebných materiálov je silne ovplyvňovaný aj tým, v ktorej fáze vyučovania je pomôcka použitá. Ak učiteľ využije materiál počas výkladu a zároveň bude na jeho obsah odkazovať aj pri domácej príprave, pomôcka môže obsahovať aj doplňujúce informácie, prípadne môže byť členená na povinnú a nepovinnú alebo aj záujmovú časť. Ak je materiál určený výlučne na domáce samoštúdium, učiteľ musí dbať na uvedené didaktické princípy

a rešpektovať podmienky študenta pre samoštúdium. Významnou podmienkou je aj jeho obsahová a štrukturálna nadväznosť na preberané učivo počas klasického vyučovania.

Táto fáza prípravy efektívneho portálu Moodle je časovo a pracovne najnáročnejšia. Učiteľ pri príprave kvalitných učebných materiálov strávi veľa, prevažne voľného času, ale ak pomôcky pripraví kvalitne, odrazí sa to vo výraznej časovej úspore v priebehu používania elearningu na hodinách a mimo vyučovania. Zvýši sa tým efektívnosť výučby a v neposlednom rade študenti budú spokojnejší s využívaním viacerých foriem vyučovania, čím sa zlepší aj ich vzťah k samotnému predmetu.

#### **2.4 Testovanie a hodnotenie pomocou portálu**

Preverovanie vedomostí, znalostí a zručností je neoddeliteľnou súčasťou interaktivity elektronického vzdelávania. LMS Moodle poskytuje bohatú škálu nástrojov na testovanie a hodnotenie úrovne zvládnutia učiva študentmi.

V počiatkoch elektronického vzdelávania bolo možné preverovanie vedomostí a znalostí pomocou vtedy dostupných nástrojov len na úrovni testov z uzatvorenými typmi otázok, s výberom možností. Počítačový program len porovnal výber odpovedí študenta s databázou správnych možností a vypočítal percentuálne zvládnutie testu. Aj dnes u menej znalých učiteľov prevláda názor, že testovanie študentov je možné len touto zjednodušenou formou. I keď samotné počítače nie sú zatiaľ schopné sami inteligentne hodnotiť, moderné prostriedky e-learningu podstatne uľahčujú učiteľovi systém previerok a používanie hodnotiacich nástrojov.

V Moodle je možné použitie viacerých hodnotiacich nástrojov, ktorých komplex môže podať dokonalý obraz o zvládnutí učiva študentmi a tak poskytnúť spätnú väzbu učiteľovi nielen o ich schopnostiach, ale následne môže uskutočniť aj potrebné úpravy učiva a poskytovaných materiálov na požadovanú úroveň.

Prvým aj najviac používaným nástrojom sú testy v rámci aktivít v jednotlivých kurzoch. V Moodle sú testy veľmi prepracovaným a sofistikovaným nástrojom kontroly a hodnotenia študentov. Jednotlivými časťami testu sú jeho vlastnosti a samotná banka otázok (pozri prílohu č. 8).

Vlastnosti testu učiteľ zadefinuje v prvej fáze jeho tvorby. Môže ich meniť aj počas tvorby otázok a kontrolného náhľadu, ale už počas skúšania a po ňom je tento proces uzamknutý. Okrem štandardných textových uvítacích popisov sa najčastejšie používajú tieto nastavenia:

- **Čas otvorenia a uzatvorenia testu**. Táto možnosť umožňuje odkrytie a skrytie viditeľnosti testu pre študentov. Učiteľ môže sprístupniť test len počas tej vyučovacej hodiny, kedy testovanie bude prebiehať.
- **Počet pokusov**. V klasickej forme stredoškolského testovania sa táto možnosť veľmi nepoužíva ale i tak je zaujímavou doplnkovou vlastnosťou. Učiteľ môže povoliť niekoľko opakovaní testu za sebou alebo v určitom časovom odstupe a zvoliť, akým spôsobom bude študent hodnotený. Má možnosť najvyššej, alebo priemernej známky, prípadne známky za prvý alebo posledný pokus. Využitie tejto vlastnosti môže dopomôcť k väčšej obľúbenosti samotných testov a zvyšovaniu motivácie a seba hodnotenia študentov.
- **Usporiadanie otázok**. Jednotlivé otázky sa zobrazujú študentom na stranách a učiteľ môže zvoliť ich počet na jednej strane a možnosť ich zamiešania. Práve náhodné usporiadanie otázok je dobré pri situácii, kedy študenti pracujú blízko seba a tak nemajú možnosť opisovania odpovedí
- **Adaptívny režim**. Určuje, či študent môže potvrdiť odpoveď na každú otázku osobitne alebo všetky odpovede potvrdí naraz na konci testu. Z mojich skúsenosti vyplýva, že zapnutý adaptívny režim motivuje študentov k viacnásobnému odpovedaniu na danú otázku. Skracuje to čas potrebný na testovanie a v prípade zapnutej spätnej väzby môžu študenti opravovať zle zodpovedané otázky viackrát. Preto v štandardnej forme skúšania nie je toto nastavenie príliš vhodné.
- **Možnosti prehľadu.** V tomto nastavení môže učiteľ určiť, aké časti hodnotenia sa zobrazia študentovi po odpovedaní konkrétnej otázky, tesne po vypracovaní testu alebo neskôr pri kontrolnom prehľade. Vhodné je pri vypnutí adaptívneho režimu skryť aj zobrazenie správnych odpovedí po odoslaní konkrétnych otázok, aby test mal charakteristiku klasickej formy písomného skúšania, na ktorý sú študenti zvyknutí.
- **Extra obmedzenia na pokusy**. V tejto časti je prakticky využiteľné použitie prihlasovacieho kľúča, aby študenti sami nespúšťali test bez vedomia učiteľa. Napríklad po prihlásení sa všetkých študentov do testu v stave zadania kľúča učiteľ skontroluje prípadné problémy na jednotlivých pracoviskách a až potom zverejní kľúč. Študenti tak naraz začnú test a v rovnakom čase ho aj ukončia. Zaujímavou voľbou je adresa siete, kde učiteľ môže nastaviť rozsah IP adries, z ktorých sa test môže uskutočniť. Používa sa to napríklad pri obmedzeniach vykonávania testu len v konkrétnej učebni alebo obmedzenie pre školskú počítačovú sieť.
- **Celková spätná väzba**. Toto nastavenie priamo umožňuje vypisovanie potrebného textu pri dosiahnutí určitého percentuálneho ohodnotenia. Mimoriadne vhodné je doplniť jednotlivé percentuálne hladiny konkrétnymi známkami z klasifikačnej stupnice. Študenti a aj samotný učiteľ následne nemusí prácne prepočítavať konkrétne dosiahnuté známky.

Po určení základných charakteristík testu môže učiteľ pristúpiť k tvorbe banky otázok.. Základnými typmi otázok sú:

- **Krátka odpoveď**. Študent odpovie jedným alebo viacerými slovami, ktoré pri tvorbe otázky určí učiteľ ako správne. Pri tvorbe tejto otázky má možnosť určenia aj viacerých správnych odpovedí, napr., ak predpokladá, že študenti v odpovediach urobia gramatické chyby, preklepy, prehodia slová medzi sebou a pod. Tento typ otázky má najvšeobecnejšie využitie vo všetkých predmetoch, najčastejšie na preverenie znalostí odbornej terminológie, definícii ale aj v cudzích jazykoch.
- **Viaceré odpovede**. Tento typ otázky poskytuje na výber odpovede na zadanú otázku. Pri jej tvorbe učiteľ môže určiť, či je správna len jedna, alebo viac odpovedí. Správnym možnostiam pridelí potrebnú váhu. Je tu aj možnosť pridelenia negatívnej – trestnej váhy pri nesprávnych odpovediach. Tento typ je štandardnou formou testovania s presne uvedenými možnosťami, ktorý slúži prevažne na overenie komplexnosti memorických vedomostí. Tak isto je vhodný pre všeobecne používanie. Veľmi dobre sa osvedčil pri výbere pravdivých a nepravdivých výrokov, výbere správnych možností z množiny odpovedí a pod.
- **Pravda – nepravda**. Úzko súvisí s predchádzajúcim typom otázky. Učiteľ v zadaní uvedie výrok a študent má na výber ho vyhodnotiť ako pravdivý alebo nepravdivý. Aj tento typ otázky má najvšeobecnejšie používanie. Jeho nevýhodou

je však možnosť "tipovania" s 50% pravdepodobnosťou úspechu. Ak si učiteľ kladie za cieľ komplexné preverenie vedomostí, na vytvorenie reálneho obrazu o nich nie je tento typ otázky príliš uplatniteľný. Ak chce učiteľ hodnotiť hĺbku nadobudnutých poznatkov, je dobré sa tomuto typu otázok radšej vyhnúť alebo pri určovaní váhy otázok tohto typu, im neprideliť rozhodujúce bodové hodnotenie.

- Zhoda. Otázka je určená na prideľovanie správnych odpovedí z vopred určeného zoznamu. Učiteľ pri jej tvorbe pripraví jednotlivé podotázky a k nim správne odpovede. Odpovedí môže byť viac ako otázok, tým je možnosť tvorby "falošných" odpovedí. Všetky odpovede sa potom zoradia do rozbaľovacieho menu a študent vyberá z nich tú, ktorá presne patrí k danej podotázke. Použitie otázky je znova veľmi bohaté. Riziko "tipovania" odpovedí sa zmenšuje s množstvom podotázok a prislúchajúcich odpovedí. Systém sám odporúča učiteľovi vytvorenie minimálne dvoch otázok a troch odpovedí.
- **Vložené odpovede (Cloze).** Jadrom otázky je súvislý text, do ktorého sú vložené miesta pre správne odpovede. Funkčne sa táto otázka podobá typu krátka odpoveď, poskytuje však možnosť priameho vkladania do textu. Pri jej tvorbe je vak nutná pomoc skúsenejšieho učiteľa s vkladaním tzv. tágov pre správne odpovede. Je mimoriadne vhodná na použitie v cudzojazyčnej príprave, na preverenie vedomostí a znalostí gramaticky materinského ale aj cudzieho jazyka Má výborné uplatnenie pre preverovanie osvojenia si odbornej terminológie napr. v ekonomických predmetoch a pod.
- **Jednoduchá výpočtová a Výpočtová**. Tieto dva typy otázok sú špecifikované pre použitie v prírodovedných predmetoch, ako matematika alebo fyzika. Učiteľ zadá v texte otázky problém a vstupné hodnoty. Študent na výpočet výsledku musí použiť správny vzorec. Je možné aj určenie tolerancie výsledku. Príprava tejto otázky si vyžaduje väčšie zručnosti, ale jej didaktická hodnota je vysoká..
- **Popis**. Využíva sa najčastejšie pri opise obrázkov, ktoré zadá učiteľ. Ten potom prečíta a vyhodnotí študentovu odpoveď sám. Hodnota sa automaticky pripočíta k hodnoteniu ostatných otázok. Popisová otázka sa dá využiť v témach, kde sú dôležité opisy schém, grafov, tabuliek a pod. Táto otázka rozvíja aj písomnú komunikačnú úroveň študentov. Kladie však zvýšené časové nároky na hodnotenie, kedy učiteľ musí prečítať a sám vyhodnotiť každú odpoveď osobitne.
- **Esej**. Učiteľ zadá v danej otázke tému a popis. Študent priamo v editovacom okne napíše prácu, ktorú potom učiteľ prečíta a vyhodnotí. Tento typ otázky je vhodný najmä v jazykovej príprave, cudzojazyčnej konverzácii a pod.

Tieto typy otázok sa nachádzajú v štandardnej inštalácii Moodle pre verziu 2.0. Okrem nich je ešte možnosť doplnenia rôznych modulov iných typov otázok zo stránok komunity Moodle. Medzi najviac využívané patrí Drag and Drop Matching, kde hlavnou úlohou je skladanie správnej odpovede pomocou ťahania myšou. Ďalšou populárnou sú otázky v balíku hier ako hra Hangman, kde študenti doplňujú chýbajúce znaky do slov, kde pri nesprávnej odpovedi sa vykresľuje postavička na šibenici. Veľmi dobre uplatniteľným typom otázky s herným ale aj didaktickým obsahom môže byť crossword, čo je forma klasickej krížovky s vpisovaním správnych odpovedí.

Ďalšou úlohou pri tvorbe testu je určenie váhy jednotlivých odpovedí. Tu musí učiteľ presne určiť dôležitosť jednotlivých odpovedí pridelením bodov. Odporúčaním je zvážiť náročnosť samotných otázok, typom pravda – nepravda, alebo viacero odpovedí prikladať menšiu dôležitosť ako tým, kde študent musí prejaviť viac snahy a preukázať viac vedomostí a znalostí.

Poslednou fázou v tvorbe testu je uskutočnenie odskúšania jeho správnosti. K tomu slúži náhľad testu, kde Moodle simuluje prostredie študenta a celkové hodnotenie. Počas kontroly testu náhľadom môže učiteľ opravovať chyby a upravovať jednotlivé otázky.

Po absolvovaní testu študentmi má učiteľ možnosť všestranného výstupu výsledkov testu. Okrem prehľadu celkových výsledkov môže prezrieť každý test osobitne a opraviť hodnotenie napríklad pri sporných odpovediach. Tak isto má možnosť ručnej opravy odpovedí na otázky typu popis alebo esej. V prehľadoch výsledkov nechýba ani grafické zobrazenie úspešností odpovedí na jednotlivé otázky a prehľad všetkých odpovedí na konkrétnu otázku (pozri prílohu č. 9 a 10). To je efektívne využiť pri hromadnej ručnej oprave konkrétnej otázky, kedy učiteľ nemusí "preskakovať" z testu na test a môže rovnaké odpovede opraviť naraz.

V prípade použitia ručne upravovateľných výsledkov môže učiteľ až po ich oprave zverejniť výsledky. Tie uvidí študent po ďalšom kliknutí na test alebo, ak to dovolí administrátor, študentovi sa zobrazí výkaz známok z daného kurzu.

Testy sú v Moodle veľmi prepracovaným a využívaným nástrojom pre kontrolu a hodnotenie výstupných vedomostí študentov z danej časti alebo celého kurzu. Dobre vypracovaný test môže priniesť objektívny obraz o zvládnutí učiva nielen pre samotných študentov, ale poskytne učiteľovi informáciu o kvalite jeho vyučovania, prípadne o možnostiach úpravy a doplnenia slabších článkov samotnej výučby.

#### **2.5 Zadania a vypracovanie domácich úloh v Moodle**

LMS Moodle obsahuje interaktívny nástroj, pomocou ktorého môžu študenti posielať hotové súbory so zadaniami a domácimi úlohami na kontrolu učiteľom. Existujú dva druhy zasielania zadaní:

- Zaslanie jedného súboru, to umožňuje študentovi poslať na kontrolu jeden súbor akéhokoľvek formátu
- **Pokročilé zasielanie súborov** je prepracovanejšie a umožňuje študentovi vytvárať potrebné priečinky a posielať viac súborov.

Učiteľ má v oboch prípadoch možnosť rôznych nastavení. Medzi štandardné patrí:

- **Časové obmedzenie posielania**, ak určí čas, dokedy je potrebné zadanie odovzdať. S tým súvisí aj voľba predchádzania oneskoreným odovzdaniam, kde učiteľ môže posielanie úplne zatvoriť.
- **Maximálna veľkosť súboru** je dôležité nastavenie z hľadiska správy portálu. Moodle automaticky zamedzuje posielanie väčších súborov z hľadiska bezpečnosti portálu. Učitelia preto musia dbať o to, aby zadania domácich úloh a zadaní neobsahovali požiadavky vytvárania príliš veľkých súborov, napr. rozsiahlych dokumentov, grafických súborov, multimediálnych prezentácií, filmových klipov a pod.

Po odovzdaní zadania je učiteľovi automaticky zaslaná notifikácia na jeho e-mailovú schránku. Následne učiteľ môže zadanie stiahnuť, otvoriť a skontrolovať (pozri prílohu č. 7). V tomto nástroji je vhodné využitie slovného hodnotenia, teda komentára k zadaniu a percentuálneho ohodnotenia, ktoré sa prepočíta na príslušnú známku. Vyhodnotenie je potom v prípade potvrdenia príslušnej voľby odoslané na študentovu e-mailovú schránku. Zároveň sa známka zapíše do výkazu známok konkrétneho študenta. Práca so zadaniami prináša aj jedno riziko a to prenos počítačových vírusov v prípade infikovania zasielaného súboru. Preto musí učiteľ využitie tohto nástroja dôsledne konzultovať s administrátorom portálu a v prípade podozrenia na takýto súbor pripraviť nutné opatrenia. Odporúčaním je tu zaškolenie učiteľov, aby sa, ak je to možné, vyhli zadávaniu posielania súborov, ktoré sú náchylné na počítačové vírusy. Napríklad namiesto dokumentov MS Word s príponou "doc" využívali formáty "rtf".

Práca so zadaniami je veľmi efektívny nástroj, ktorý má bohaté uplatnenie vo využívaní aj v procese klasického vyučovania. Na stredných školách vo všetkých predmetoch sa posielanie zadaní dá využiť na spracovanie rôznych referátov, projektov, prezentácií a pod. Ak učiteľ v kurze umožní kopírovanie zadania úlohy a následne vyžiada jeho spätné zaslanie, môže mať kvalitný a veľmi používaný nástroj vpracovávania domácich úloh s maximálnym ušetrením materiálnych prostriedkov a v neposlednej miere aj času samotného učiteľa.

#### **2.6 Príprava štruktúry kurzov**

Jednotlivé kurzy v LMS Moodle môžu mať rôzny typ štruktúry. Tie určujú nielen vzhľad kurzu ale majú za úlohu sprehľadniť orientáciu študenta v jednotlivých témach, objektoch a nástrojoch hodnotenia. Voľba vhodnej štruktúry a jej následne vhodné využitie potom prispeje k rýchlej a efektívnej práci v rámci jednotlivých kurzov. V Moodle existujú tieto základné štruktúry kurzov:

- **SCORM formát** je určený výlučne pre tzv. SCORM aktivity, teda jeho štruktúra je viazaná na systém materiálov – prednášok, ktorých súčasťou je záverečné testovanie a hodnotenie. Nastavením kritérií hodnotenia sa študent posunie do ďalšej aktivity alebo mu systém odporučí zopakovanie si predchádzajúcej časti kurzu. SCORM formát sa dobre využíva na vysokých školách, obzvlášť vhodný je na individuálne samoštúdium cudzích jazykov, kde samotný študent má aktívnu spätnú väzbu bez prítomnosti učiteľa.
- **Sociálny formát.** Ten vychádza zo štruktúry diskusných fór, kde všetky objekty sú implementované formou diskusných príspevkov. Tento formát pripomína skôr menej formálne nástroje on-line komunikácie. Jeho využitie sa odporúča na rozvíjanie používania intenzívnejšej priamej komunikácie medzi učiteľom a študentmi a medzi študentmi navzájom. Je vhodný pre využitie preverovania komunikačných schopností študentov. Na stredných školách môže nájsť svoje uplatnenie napríklad v predmete Spoločenská komunikácia alebo vhodne doplní konverzačné predmety cudzích jazykov, kde učiteľ bude vyžadovať prispievanie len v cudzom jazyku.
- **Týždenný formát.** Jeho štruktúra je rozdelená do jednotlivých týždňov od založenia, resp. od začiatku kurzu. Do týždňových sekcií môže učiteľ vkladať materiály a nástroje hodnotenia podľa dátumov, kedy predpokladá preberanie daného učiva alebo čas preverovania vedomostí. Táto štruktúra je využívaná prevažne na vysokých školách s prísne definovaným kalendárom príslušného semestra. Pri štruktúre školského roka na stredných školách je jej použitie problematickejšie vzhľadom ku komplikovanosti školského kalendára, ktorý obsahuje sviatky, prázdniny a mnohé výchovno-vzdelávacie a kultúrne akcie, ktoré môžu narušiť kontinuitu postupnosti kurzu.

- **Tematický formát** kurzu je najviac využívaným a najuniverzálnejším formátom štruktúry kurzov v Moodle. Jednotlivé sekcie majú číselné označenie. Administrátor a učitelia s právom úprav ich môžu charakterizovať podľa tém umiestnením nadpisov a textových popisov. Nevyužité sekcie jednoduchým spôsobom môžu skryť. Takto môže učiteľ podľa vlastného uváženia prideliť osobitné sekcie pre tematické celky učiva. Praktickým delením môže byť aj pridelenie jednotlivých sekcií pre učebné materiály, nástroje hodnotenia, zadania, doplnkovú literatúru, externé linky a zdroje a pod (pozri prílohu č. 6).

Typ štruktúry určuje administrátor pri vytváraní nového kurzu. Zmena tejto štruktúry je možná aj v jeho priebehu ale neodporúča sa, pretože môže dôjsť k narušeniu hierarchie objektov. Študent pri nasledujúcej návšteve sa bude ťažšie orientovať a nemusí nájsť potrebný študijný materiál. Učiteľ zasa musí prispôsobiť postavenie existujúcich objektov v rámci novej štruktúry. Je potrebné, aby pred začiatkom tvorby kurzov ukázal administrátor učiteľom najvhodnejšie štruktúry, prípadne odporučil najvhodnejšiu pre daný predmet a poukázal na nevýhody pri jej zmene počas prevádzky daného kurzu.

#### **2.7 Organizácia spustenia portálu**

Spustenie portálu je najvýznamnejším krokom v organizácii elektronického vzdelávania pomocou portálu Moodle. V predchádzajúcich fázach prípravy bol portál v skúšobnej alebo testovacej prevádzke. Teraz je pripravený na plnohodnotnú interaktívnu prácu používateľov.

Prvým krokom spustenia je registrácia študentov. Tá môže prebehnúť dvoma spôsobmi:

- **Zadaním používateľov administrátorom**. Správca postupne pridáva používateľské profily a uvádza do nich základné údaje, ako meno, priezvisko, prihlasovacie meno, heslo a kontaktný e-mail, pomocou ktorého bude portál s používateľom komunikovať (pozri prílohu č. 4). V prípade väčšieho množstva študentov môže administrátor využiť funkciu automatického importu z tabuľky programu MS Excel vo formáte "txt" alebo "csv". Je dobré najprv vyexportovať "prázdnu tabuľku", kde Moodle sám určí jej štruktúru a administrátor potom jednoduchým spôsobom kopíruje do nej údaje študentov z iných tabuliek Excelu. Toto riešenie si vyžaduje viac času na prácu správcu portálu. Pri vytváraní konta musí používateľ zadať aj potrebné heslo, čo nie je príliš bezpečné a pomerne prácne. Pri väčšom počte študentov je aj vyššia pravdepodobnosť preklepov a následne nutnosti opätovnej kontroly konta. Riešenie je však bezpečné z hľadiska znemožnenia registrácie cudzích študentov, alebo prípadných nežiaducich útočníkov na portál.
- **Vlastnou registráciou.** Povolením funkcie vlastnej registrácie sa v úvodnej stránke portálu zobrazí formulár pre registráciu, kde študenti uvedú základné údaje, teda prihlasovacie meno, heslo, krstné meno a priezvisko. Dôležitým údajom je kontaktná e-mailová schránka. Po vyplnení formulára dostane nový používateľ tzv. verifikačný e-mail, aby bola potvrdená reálna registrácia. Tento spôsob registrácie je mimoriadne vhodný na veľkých školách s množstvom študentov. Administrátor portálu nemusí manuálne zadávať kontá alebo ich prácne importovať. Toto riešenie však prináša nebezpečenstvo registrácie aj iných používateľov, prípadne možných útokov rôznych tzv. "robotov", ktorí sa snažia automaticky vytvárať kontá za účelom vniknutia na stránku. Moodle je aj proti tomuto javu dobre chránený. Súčasťou formulára je aj grafický prvok, tzv.

recaptcha, čo je obrázok so znakmi, ktoré musí používateľ opísať. Následne sa portál chráni aj obmedzením počtu vstupov s jedným používateľským menom alebo z jednej IP adresy. V prípade podozrenia na generovanie vstupov je automaticky IP adresa zablokovaná. Hoci je v tejto oblasti Moodle bezpečný, správca by nemal nechať prístupný formulár nepretržite ale mal by ho v spolupráci s jednotlivými učiteľmi sprístupniť len počas vopred dohodnutého času, kde by si študenti vytvárali kontá pod dozorom vyučujúcich.

Po vytvorení používateľských profilov študentov musí administrátor určiť, akým spôsobom budú priradené jednotlivé kurzy študentom. Existujú dve základné metódy prihlasovania sa študentov do jednotlivých kurzov:

Prvý z nich je Manuálne prihlasovanie sa do kurzov. Správca portálu alebo učiteľ s právom úprav pomocou funkcie zapísania nových používateľov pridelia roly študentov vybraným používateľom. Problémovým miestom je množstvo študentov, na veľkých školách môže nastať problém zápisu veľkého počtu používateľov. Administrátor má možnosť vytvorenia skupín so spoločnými právami ale znova má viac práce pri manažovaní prideľovania rolí pre všetky kurzy.

Druhým spôsobom je používanie tzv. prístupových kľúčov, čo sú prihlasovacie heslá pri prvom vstupe do kurzu. Voľba používania tohto spôsobu je pri vytváraní kurzov. Kľúč zadá administrátor a poskytne ho učiteľom. Tí zverejnia kľúč študentom, ktorí sa pohodlným spôsobom prihlásia do potrebných kurzov. Možným rizikom v tomto prípade je len poskytovania kľúčov iným študentom, napr. z iných ročníkov a tried, ktorí sa potom nepovolene môžu prihlásiť do kurzov. Ak si administrátor a učitelia vytvoria systém disciplíny študentov nerozširovania kľúčov iným spolužiakom, tento problém sa nemusí prejaviť vôbec a používanie tohto spôsobu sa stane veľmi praktické a efektívne.

#### **2.8 Prevádzka portálu**

Portál elektronického vzdelávania je už plne k dispozícii všetkým jeho používateľom. Podmienkou pre jeho funkčnosť a efektívnosť je neustále aktualizovanie jeho obsahu. To sa týka nielen didaktického ale aj samotného dátového a systémového obsahu. Každý z aktívnych používateľov portálu má v tomto procese nezastupiteľné postavenie.

Učitelia s právom úprav sa starajú nielen o aktívne využívanie svojich vzdelávacích kurzov vo vyučovacom procese, ale musia aj aktívne zbierať informácie od študentov, prípadne učiteľov bez týchto práv. Okrem priamej komunikácie na vyučovacích hodinách môžu učitelia využiť aj moduly, ktoré sa nachádzajú v Moodle a primárne slúžia k týmto aktivitám. Najčastejšie využívanými sú:

- **Anketa a prieskum**. Tieto moduly majú sociologický charakter. Neslúžia na preverovanie vedomostí a znalostí ale učitelia a administrátor pomocou nich získava spätnú väzbu napr. o spokojnosti s prevádzkou kurzov, kvalitou materiálov a pod. Okrem všeobecných výsledkov môžu učitelia a správca nahliadnuť aj do konkrétnych odpovedí študentov.
- **Fórum.** Modul fóra je systémom on-line komunikácie medzi všetkými používateľmi. Existujú fóra na úrovni portálu ale aj špecifikované fóra pre jednotlivé kurzy. Používatelia podľa pridelených práv môžu prispievať svojimi

názormi, otázkami a odpoveďami, nápadmi a pod. Fórum je možné využiť aj na priamu diskusiu na problémové témy. Moduly fóra je okrem štandardných umiestnení možné pridať aj k jednotlivým sekciám v kurzoch a nazvať ich podľa preberaných tém a tým sa môže vytvoriť zaujímavý interaktívny nástroj s diskusiami na konkrétne témy v rámci preberaného učiva.

Najdôležitejšou úlohou učiteľov je intenzívna aktualizácia učebných materiálov a ich prispôsobovanie momentálnym požiadavkám učiva. Efektívnym nástrojom je možnosť skrývania a naopak odkrývania tých častí, ktoré sú momentálne potrebné. Študenti tak nemusia byť rozptyľovaní iným obsahom, ako je pre konkrétne učivo potrebný. Napríklad, zbytočne bude odkrytá linka na test počas učenia sa, lebo študentov to motivuje k spusteniu samotného testu.

Administrátor musí nielen kontrolovať funkčnosť portálu ale sledovať aj jeho využívanie a aktualizovanie jeho obsahu. Neoddeliteľnou súčasťou správy je zálohovanie obsahu databáz, ktoré by mal pravidelne uskutočňovať. V prípade dostatočného miesta na serveri môže zálohovanie nastaviť automaticky, aby v prípade neočakávaných udalostí mohol bezpečne databázy kurzov bezproblémovo obnoviť. Na všetky operácie s portálom môže dočasne "uzamknúť" portál pred používaním v tzv. režime údržby, v ktorom bez prístupu používateľov môže vykonávať rôzne administrátorské operácie. Pre zálohovanie a zmeny rozsiahlejšieho charakteru, týkajúce sa obsahu celého portálu je využívanie režimu údržby nevyhnutné.

## **3 SKÚSENOSTI Z PREVÁDZKOVANIA PORTÁLU MOODLE NA SÚKROMNEJ OBCHODNEJ AKADÉMII V PREŠOVE**

#### **3.1 História elektronického vzdelávania na škole**

Elektronické vzdelávanie ako progresívnu formu moderného vzdelávacieho procesu sme si na našej škole predsavzali implementovať už pri tvorbe nových školských vzdelávacích programoch oboch odborov, obchodná akadémia a ekonomické lýceum. V roku 2009 sme prepracovali oba programy na najnovšie požiadavky praxe a možnosti uplatnenia absolventov školy na rôznych typoch, prevažne ekonomických vysokých škôl.

Cieľ aktívnej implementácie e-learningu do vyučovacieho procesu sa začal už pred týmto obdobím. V školskom roku 2003/04 sme na www stránke školy prvý krát vytvorili samostatnú sekciu pre umiestňovanie učebných materiálov a projektov študentov z jednotlivých predmetov. V nasledujúcom školskom roku začali učitelia sami vypracovávať učebné texty a prezentácie, ktoré boli k dispozícii v spomínanej sekcii. O rok neskôr sa na stránke školy zverejnili komplexné učebné materiály pre študentov z predmetu informatika. Išlo prevažne o prezentácie a linky na stiahnutie potrebného softvéru k učeniu sa. V roku 2007 boli prvýkrát študenti testovaní pomocou dynamickej www stránky, špeciálne pripravenej pre potreby študentov našej školy z predmetu informatika. V septembri 2008 vznikla časť pre predmet administratíva a korešpondencia kde študenti našli cvičenia do programu, pomocou ktorého si precvičovali desaťprstovú metódu. Zároveň učitelia predmetov dejepis a občianska náuka priniesli niektoré zaujímavé práce z olympiád, ktoré následne ponúkli ako študijný materiál pre domácu prípravu. V predmete informatika sa začali zverejňovať zadania domácich úloh, ktorých vypracovanie študenti zasielali prostredníctvom elektronickej pošty.

Všetky tieto aktivity niesli v sebe prvky experimentovania a celkového nesystematického prístupu. Potreba zastrešenia predmetov a komplexnejšieho poňatia e-learningu nás podnietila zaoberať sa otázkou riešenia funkčného portálu elektronického vzdelávania pre školu. Učitelia nemali záujem zverejňovania materiálov a testovania pomocou verejných stránok a preto úlohou bolo vytvoriť portál prispôsobený pre potreby našej školy. Návrh prevádzkovania portálu Moodle bol presne v súlade s týmito požiadavkami.

Prvýkrát sa študenti Súkromnej obchodnej akadémie v Prešove stretli s LMS Moodle na jeseň v roku 2009. Webhosting prostredníctvom projektu Infovek ani zďaleka neumožňoval inštaláciu portálu a tak bol LMS umiestnený na externej doméne. Prvými kurzami vo verzii 1.8 boli tematické okruhy z predmetu Informatika. "Testovacími" používateľmi sa stali študenti externých foriem štúdia, ktorí si veľmi rýchlo portál obľúbili. V nasledujúcom školskom roku sa stali používateľmi aj študenti denného štúdia a portfólio kurzov sa rozšírilo aj o predmety administratíva a korešpondencia, marketing, podniková ekonomika, ekonomické cvičenia a tovaroznalectvo. V roku 2011 bola doména školy presťahovaná na modernejší a spoľahlivejší server, ktorý umožnil aj migráciu portálu. (pozri prílohu č. 1)

#### **3.2 Školský portál Moodle, jeho súčasnosť a perspektívy**

V tomto školskom roku škola začala participovať na medzinárodnom projekte spolupráce škôl v rámci EÚ v oblasti elektronického vzdelávania, kde jednotlivé stredné školy budú

prezentovať svoje aktivity a vymieňať si skúsenosti s e-learningom vo vyučovacom procese. To podnietilo väčšinu učiteľov začať využívať Moodle ako štandard vo svojom vyučovaní. Na pôde školy prebehlo školenie učiteľov do základov používania portálu a tí postupne získavajú prvé skúsenosti s prácou s ním. Učitelia pripravujú materiály a štrukturalizujú jednotlivé časové výchovno-vzdelávacie plány tak, aby mohli už naplno implementovať prácu s týmto portálom v budúcom školskom roku. V súčasnosti je plne funkčných 22 kurzov v predmetoch informatika, aplikovaná informatika, administratíva a základy tovaroznalectva (pozri prílohu č. 2). Voliteľné predmety marketing a manažment sa v súčasnosti nevyučujú a tak kurzy v týchto predmetoch nie sú prístupné. Postupne pribúdajú jednoduchšie prípravy v kurzoch aj z iných predmetov, do konca školského roka by malo byť spustené aj testovanie a hodnotenie z viacerých predmetov.

#### **3.2.1 Predmety informatika, aplikovaná informatika a administratíva na portáli**

Do tejto skupiny predmetov bolo elektronické vzdelávanie na našej škole implementované ako prvé. Najskôr to bolo prostredníctvom stránky školy, neskôr sa pomocou nich rozbiehal portál Moodle. Študenti sú na používanie e-learningu v týchto predmetoch zvyknutí a tak je úlohou učiteľov neustále kurzy zdokonaľovať a obmieňať študijné materiály v súlade z najnovšími poznatkami a požiadavkami na absolventa odborov obchodná akadémia a ekonomické lýceum.

V nových školských vzdelávacích programoch platných pre oba študijné odbory sa predmet aplikovaná informatika a informatika a výpočtová technika transformoval na predmety informatika a aplikovaná informatika. Predmet informatika sa vyučuje dve hodiny týždenne v 1. a 2. ročníku oboch odborov. Má vstupný vedomostno-poznatkový charakter. Nadväzuje na neho predmet aplikovaná informatika, ktorý je súčasťou učebných osnov všetkých ročníkov v rozsahu po jednej vyučovacej hodine v 1. a 2. ročníku a dve vyučovacie hodiny v 3. a 4. ročníku. Tento predmet má už aplikačný charakter ovládania obsluhy potrebného programového vybavenia počítača.

Pri koncipovaní štruktúry novo vznikajúceho portálu sme brali do úvahy fakt, že učivo jednotlivých ročníkoch je na seba plynule nadviazané a pri opakovaní sa jednotlivé tematické celky prelínajú, napríklad použitím výstupov z iných aplikácii a pod. Preto sme štrukturalizovali jednotlivé kurzy podľa tematických celkov, resp. podľa aplikačných programov, ktorých obsluha bola jadrom učiva (pozri prílohu č. 2). Po implementácii nového školského vzdelávacieho programu sme tieto kurzy rozdelili podľa predmetov, v ktorých je daný tematický celok určujúci. Tým vznikli dve kategórie kurzov, ktoré kopírovali ich obsah učiva. Predpoklad pridávania ďalších predmetov ako skupín kurzov v Moodle sa naplnil a preto filozofia štruktúry kategórií kurzov podľa predmetov mohla byť napĺňaná aj naďalej.

V jednotlivých kurzoch, ktoré sa venujú zručnostiam práce v programoch balíka MS Office študenti nachádzajú vstupné študijné materiály v podobe "pdf" súborov. Tie s vytvorené z prezentácii v programe MS PowerPoint, ktoré sú využívané na hodinách ako učebná pomôcka. Súčasťou každého z kurzov sú aj praktické zadania pre študentov, aby si prácu odskúšali aj v rámci domácej prípravy. Na teoretickú prípravu im slúžia vzorové vypracované zadania, ktoré si môžu stiahnuť, prezrieť a rozanalyzovať postupy ich vytvorenia (pozri prílohu č. 6). Následne sa v každom z kurzov nachádza zadanie domácich úloh. Ich zadávanie bolo v "testovacej" prevádzke a v súčasnosti sa dopracováva do takej podoby, aby študenti v tejto forme vypracovali úlohy z každej časti tematického celku. Zároveň z tematických celkov MS PowerPoint, počítačová grafika a multimédiá, tvorba databáz v MS Access a úvod do tvorby www stránok študenti spracujú projekt, ktorý následne prezentujú na záverečných hodinách ako výstup z daného tematického celku.

Predmet administratíva je súčasťou učebných plánov oboch odborov v rozsahu pre obchodnú akadémiu tri hodiny týždenne pre prvý ročník a dve hodiny pre druhý a tretí ročník a pre ekonomické lýceum tri hodiny v prvom a dve hodiny v druhom ročníku. Obsah kurzov pre tento predmet sa sústredí na preberané učivo prvého ročníka a to zvládnutie písania desaťprstovou metódou. Študenti nájdu program All ten fingers v demonštračnej verzii, ktorý si môžu stiahnuť a pracovať s nim doma. Do tohto programu im postupne učitelia zverejňujú cvičenia ako textové súbory, ktoré môžu do tohto programu importovať. V blízkej budúcnosti učitelia pripravujú obohatenie kurzov o vzorové dokumenty obchodnej korešpondencia a zadania na vypracovanie domácich úloh. V tejto štruktúre pripravujeme aj kurz predmetu cvičenia z administratívy, ktorý je obsahom učebných plánov štvrtého ročníka odboru obchodná akadémia.

#### **3.2.2 Perspektívy začlenenia odborných ekonomických predmetov do školského LMS Moodle.**

Odborné ekonomické predmety pilotne začali reprezentovať voliteľné predmety marketing a manažment, ktorých študijné materiály boli súčasťou spomínanej školskej stránky v roku 2007. V súčasnosti sa tieto predmety na škole nevyučujú a tak kurzy s tematickými celkami nie sú pre študentov prístupné. Na modernizácii učebných materiálov sa však v súčasnosti pracuje, aby v prípade voľby študentov tretieho ročníka pre jeden z týchto predmetov, boli materiály ihneď prístupné na vyučovanie.

Ďalším kurzom v procese testovacieho spustenia je predmet Základy tovaroznalectva, ktorý sa vyučuje v prvom ročníku odboru obchodná akadémia v rozsahu dve hodiny týždenne. V tomto čase je kurz prístupný len pre študentov externých foriem štúdia. Postupne sa učebné zdroje doplňujú o zaujímavé a precízne spracované projekty študentov, ktorí už tieto predmety absolvovali. Začiatkom nasledujúceho školského roka by mal byť predmet spracovaný úplne, aby mohla byť založená skupina kurzov a jednotlivé kurzy podľa tematických celkov učiva, tak ako sú študenti zvyknutí.

V štádiu aktívnej prípravy sú významné profilové predmety účtovníctvo a podniková ekonomika. Tie by taktiež mali byť plne prístupné začiatkom budúceho školského roka.

#### **3.2.3 Všeobecno-vzdelávacie predmety a ich budúcnosť na školskom portáli**

Skupina predmetov všeobecného základu zaostáva za odbornými predmetmi v implementácii do portálu Moodle. Učitelia týchto predmetov sa zatiaľ len oboznamujú s portálom a jeho funkciami. Aktívne komunikujú so správcom portálu a vedením školy a koordinujú svoje činnosti pri príprave študijných zdrojov.

V predmete slovenský jazyk a literatúra sa prioritne pripravujú vypracovania maturitných okruhov s pomocou materiálov, ktoré boli vypracované v priebehu minulých školských rokov. Budú pre študentov končiaceho ročníka prístupné v priebehu nasledujúceho školského roka.

Azda najprogresívnejšou časťou je vyučovanie cudzích jazykov, špeciálne prvého cudzieho jazyka na škole – anglického jazyka. Tu prebieha príprava na základe bohatej škály vzorových kurzov cudzích jazykov na verejných Moodle portáloch.

Študenti našej školy si na existenciu portálu Moodle už zvykli. Považujú ho za štandardnú súčasť vyučovania a domácej prípravy, v súčasnosti hlavne z predmetov využitia prostriedkov IKT, teda informatika, aplikovaná informatika a administratíva. Verím, že v krátkej dobe aj ostatní učitelia implementujú elektronické vzdelávanie do svojich vyučovacích metód a portál budú využívať k svojej spokojnosti a spokojnosti našich študentov.

## **ZÁVER**

Kurikulárna transformácia slovenského školstva naštartovala reformy, ktoré prinesú do všetkých stupňov škôl moderné vyučovanie s flexibilným obsahom a efektívnym využívaním času, pomôcok a v neposlednom rade aj vynaložených nákladov na samotný vyučovací proces. Jednou z metód, ktorá plne umožní tieto nové trendy aplikovať je práve elektronické vzdelávanie.

Cieľom tejto práce bolo nielen poukázať na možnosti využívania e-learningu na súčasných moderných stredných školách ale priamo načrtnúť možnú cestu, kam by sa jeho implementácia mohla v najbližšej budúcnosti uberať.

Prvá kapitola obsahuje predstavenie systému Moodle a jeho využitiu v procese vyučovania na stredných školách. Podrobne sú rozobrané jednotlivé moduly a súčasti tohto LMS s možnosťami ich využitia práve v školských vzdelávacích programoch rôznych typov škôl. V druhej kapitole na základe postupnosti sprevádzkovania nového portálu, teda prípravy, oživenia a plnej funkčnosti uvádzam postrehy z praxe, ktoré by mali byť nielen motiváciou ale aj stručným návodom pre realizáciu elektronického vzdelávania pomocou LMS Moodle. Ťažiskom tejto časti práce sú stručné námety na realizáciu jednotlivých fáz s prihliadnutím na fakt, že väčšina učiteľov sa bude učiť využívať elektronické vzdelávanie ako také a k tomu by im mohol dopomôcť práve Moodle. Dôraz kladiem na využívanie nástrojov tohto LMS pre skupinu predmetov využívania informačných technológií a odborných ekonomických predmetov, s ktorými mám dlhoročné skúsenosti. Postrehy z praxe sú venované z pohľadu práce administrátora s námetmi uvádzania učiteľov do implementácie elektronického vzdelávania a realizácie aktivít jednotlivých kurzov.

Tretia kapitola je venovaná realizovanému a plne funkčnému portálu Moodle na Súkromnej obchodnej akadémii na Petrovianskej ulici v Prešove, kde je súčasťou vyučovacieho procesu už niekoľko rokov. V tejto kapitole sa venujem začiatkom elektronického vzdelávania na tejto škole, kedy prvé učebné materiály boli zverejnené už pred sprevádzkovaním portálu, až po nedávnu postupnú implementáciu Moodle a jeho súčasné využívanie. Poslednú časť tejto kapitoly tvorí vízia jeho budúcnosti a to integráciou do celého portfólia vyučovacích predmetov oboch školských vzdelávacích programov na tejto škole.

Záverom možno skonštatovať, že stav využívania elektronického vzdelávania na stredných školách je v štádiu experimentovania a "samoregulácie" zo strany jednotlivých škôl. V najbližšom období by mala byť snaha o jeho systematizáciu a širšie využívanie pre jeho veľké prínosy do procesu vyučovania. Potom sa jeho využívanie stane štandardnou metódou, ktorú bude môcť použiť každý učiteľ v širokom spektre vyučovacích predmetov. Mnohí učitelia v súčasnosti ešte nerozumejú faktu, že dobre prepracovaný e-learningový program dokáže maximálne zefektívniť vyučovanie a zatraktívniť ho pre študentov a samotného učiteľa. Táto práca by mala byť aspoň ukážkou, akým smerom by sa mali vydať moderné stredné školy, aby učitelia prekonali tieto počiatočné obavy z elektronického vzdelávania. Po odbúraní bariér z nových metód a foriem vyučovania by mohol byť portál Moodle práve najvhodnejším nástrojom učiteľa k zefektívneniu vyučovacieho procesu, rýchlejšiemu a jednoduchšiemu dosiahnutiu výchovno-vzdelávacích cieľov a v neposlednom rade aj celkovému zatraktívneniu obsahu vyučovacích hodím pre študentov a samotného učiteľa.

## **ZOZNAM BIBLIOGRAFICKÝCH ODKAZOV**

- 1. ARPÁŠ, J., ŽÚBOR, P.: Súčasný rozvoj e-learningu na stredných školách v SR [online] Zborník: Inovácie v edukácii odborných predmetov Prešov: PF PU 2005. ISBN 80- 8068-361-1 Dostupné na internete: < http://www.fhpv.unipo.sk/ktechv/ inedutech2005/ prispevky/01.pdf >
- 2. BURGER, V.: Niektoré otázky elektronickej podpory vzdelávania [online] Zborník: Inovácie v edukácii odborných predmetov Prešov: PF PU 2005. ISBN 80-8068-361-1 Dostupné na internete: < http://www.fhpv.unipo.sk/ktechv/inedutech2005/ prispevky/10.pdf>
- 3. BURGER, V., ŠTERBÁKOVÁ, K., ŠEBEŇOVÁ, I.: Inovačné formy v edukácii ako prostriedok aktivizácie študentov. [online] Zborník: Inovácie v edukácii odborných predmetov Prešov: PF PU 2005. ISBN 80-8068-361-1 Dostupné na internete: < http://www.fhpv.unipo.sk/ktechv/ inedutech2005/prispevky/11.pdf>
- 4. DOUGIAMAS, M.: Moodle history, Dostupné na internete: <http://moodle.org/about>
- 5. DILINGEROVÁ, M.: Systémy pre e-learningové vzdelávanie In: Zborník z konferencie E-matik 10. -13. 2007. Bratislava: FMPH UK. Dostupné na internete: < [http://www.ddm.fmph.uniba.sk/files/EMATIK/Dillingerova.pdf>](http://www.ddm.fmph.uniba.sk/files/EMATIK/Dillingerova.pdf)
- 6. KOPECKÝ Kamil. 2006. E-learning (nejen) pro pedagogy. Olomouc : HANEX, 130 s. ISBN 80-85783-50-9.
- 7. Kol. autorov: Rozvoj komplexnej digitálnej gramotnosti budúcich učiteľov. [online] Bratislava: Katedra základov vyučovania informatiky FMFI UK. [cit. 2006.11.30] Dostupné na internete: <http://www.edi.fmph.uniba.sk/tmp/asset\_cache/link/ 0000017748/zaverecna\_sprava\_a21.pdf >
- 8. LEPIŠ, F.: E-learning ako významná podpora vzdelávania [online] Zborník: Inovácie v edukácii odborných predmetov Prešov: PF PU 2005. ISBN 80-8068-361-1 Dostupné na internete: < http://www.fhpv.unipo.sk/ktechv/inedutech2005/ prispevky/14.pdf>
- 9. MOCHNAY, M.: Materiálno-technické predpoklady vyučovania predmetu IKT. [online] Zborník: Inovácie v edukácii odborných predmetov Prešov: PF PU 2005. ISBN 80-8068-361-1 Dostupné na internete: < http://www.fhpv.unipo.sk/ktechv/ inedutech2005/prispevky/17.pdf>
- 10. MOCHNAY, M.: Nové možnosti v príprave učiteľa na vyučovanie. [online] Zborník: Inovácie v edukácii odborných predmetov Prešov: PF PU 2005. ISBN 80-8068-361-1 Dostupné na internete: < http://www.fhpv.unipo.sk/ktechv/ inedutech2005/prispevky/16.pdf>
- 11. NAIDU, S.: E-learning: A Guidebook of Principles, Procedures and Practices. Melbourne Australia: University of Melbourne. s. 100. ISBN 81-88770-04-3
- 12. PAVLOVKIN, J., VOLNÍKOVÁ, M.: Úroveň základnej počítačovej gramotnosti absolventov stredných škôl. Inovácie v edukácii odborných predmetov [online] Zborník: Inovácie v edukácii odborných predmetov Prešov: PF PU 2005. ISBN 80- 8068-361-1 Dostupné na internete: < http://www.fhpv.unipo.sk/ktechv/ inedutech2005/prispevky/20.pdf>
- 13. SLAVIK, J., NOVÁK, J.: Počítač jako pomocník učitele. Praha: Computer Press 1997. s. 119. ISBN 80-7226-788-4.
- 14. TUREK, I.: Inovácie v didaktike. Bratislava: MPC, 2005. 360 s. ISBN 80-8052-230-8.

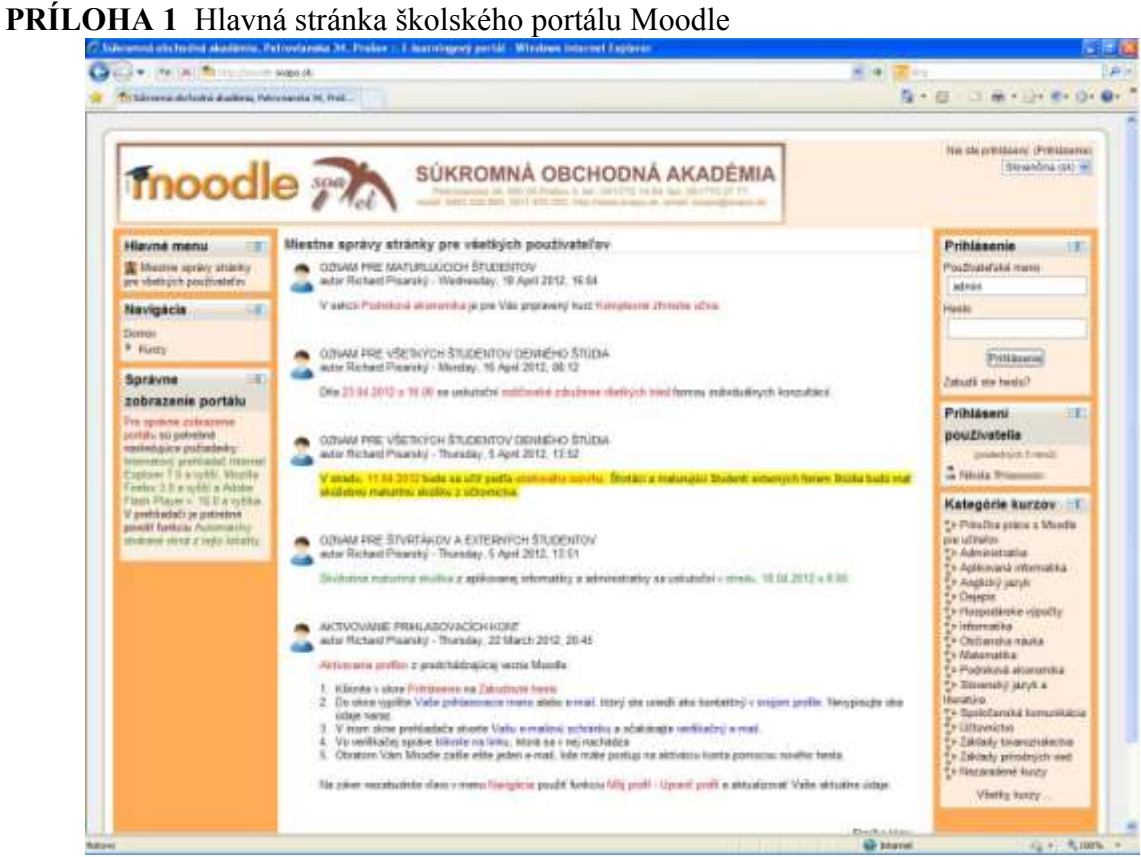

#### **PRÍLOHA 2** Zoznam kurzov na školskom portáli

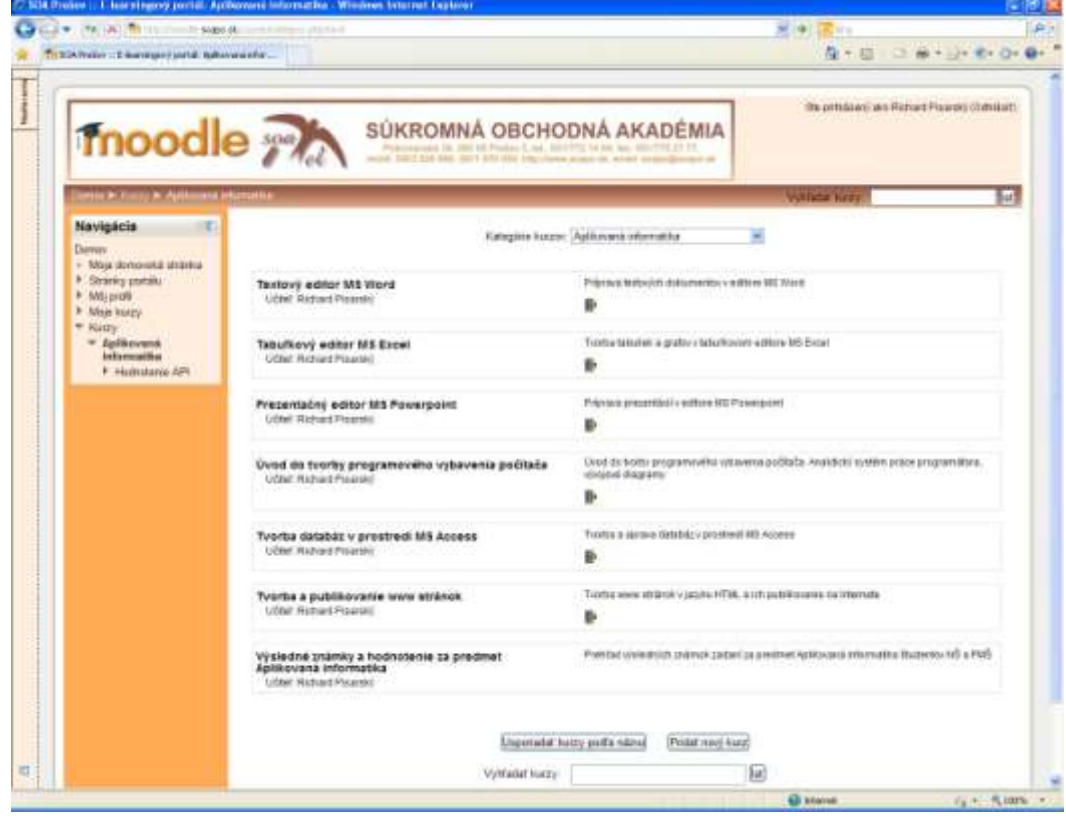

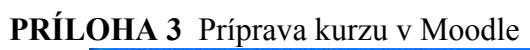

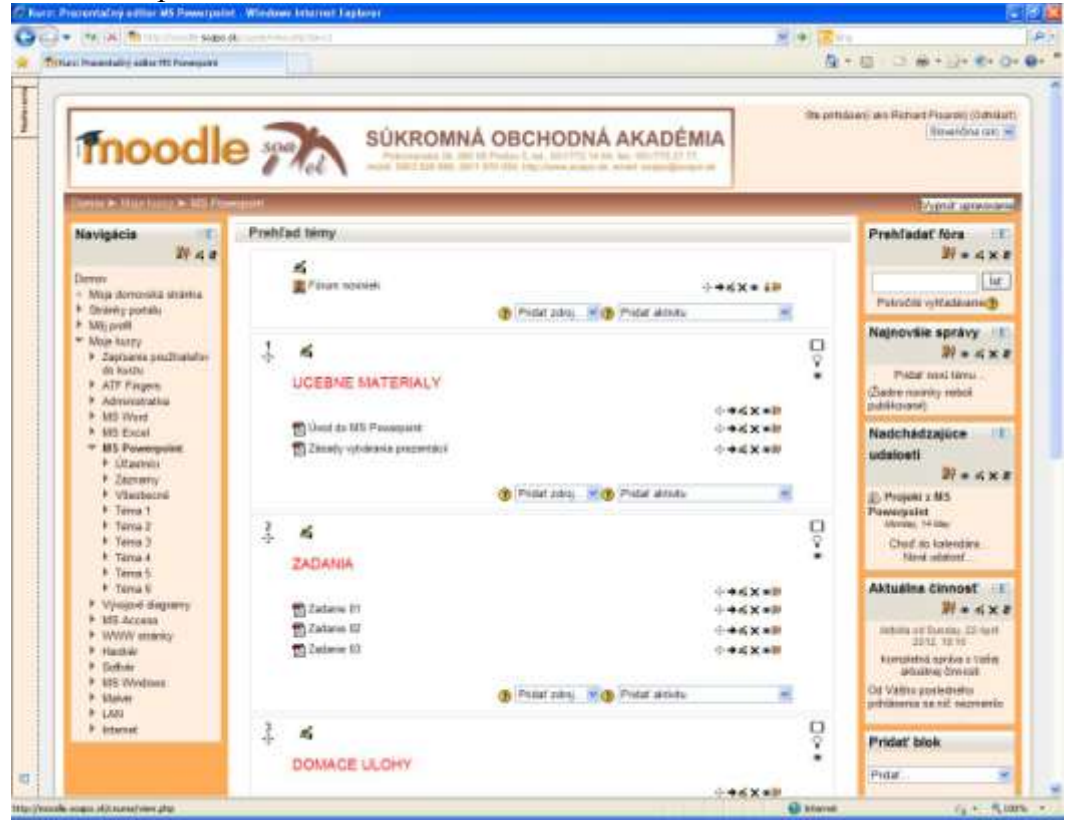

**PRÍLOHA 4** Zapísanie nového používateľa

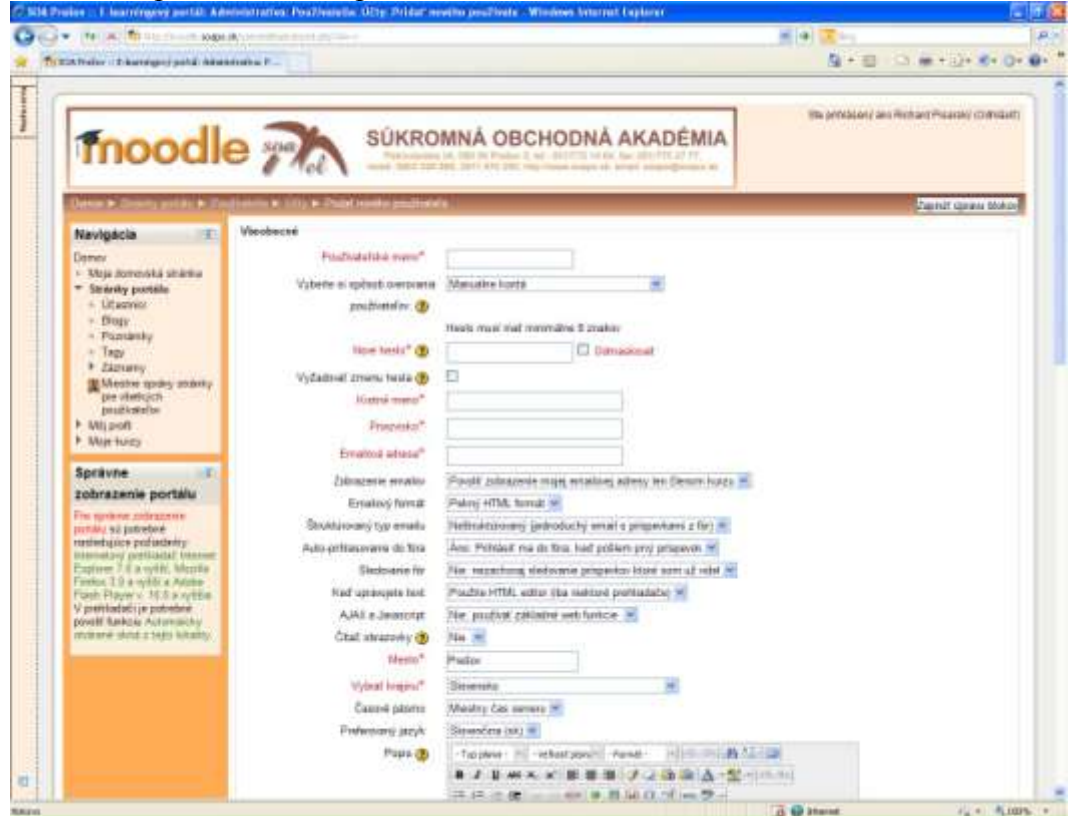

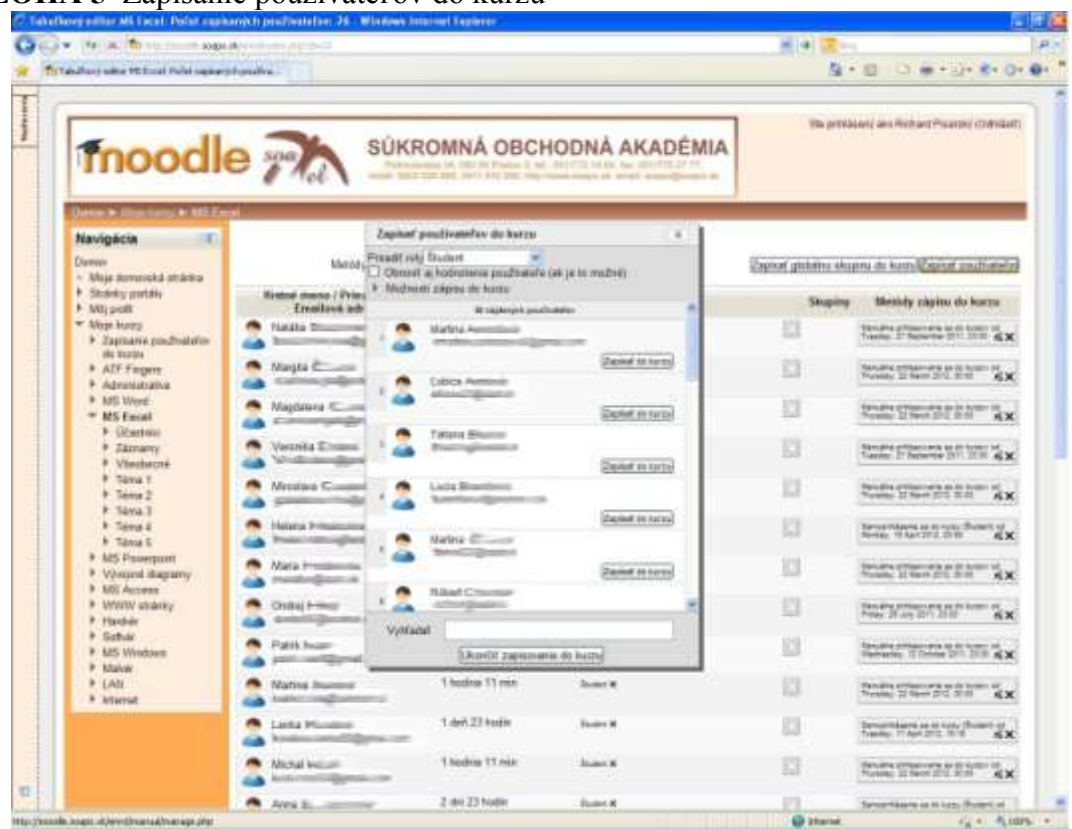

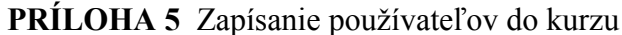

**PRÍLOHA 6** Kurz, pripravený pre používateľov

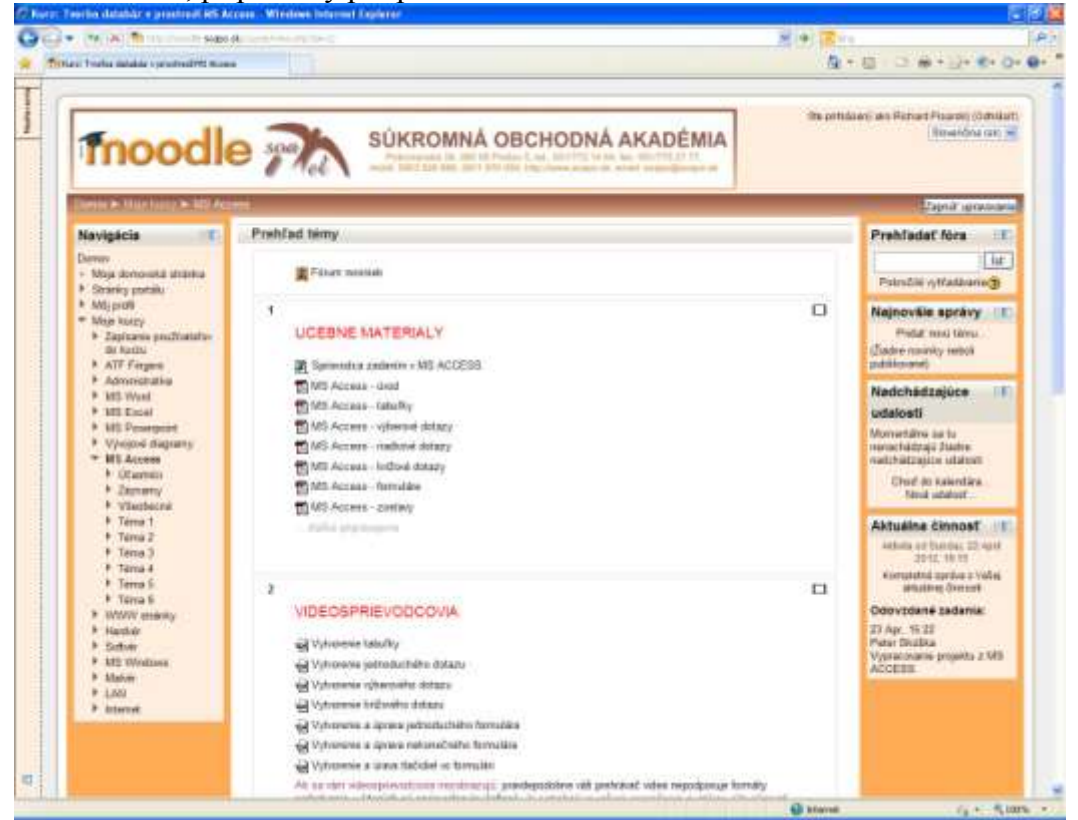

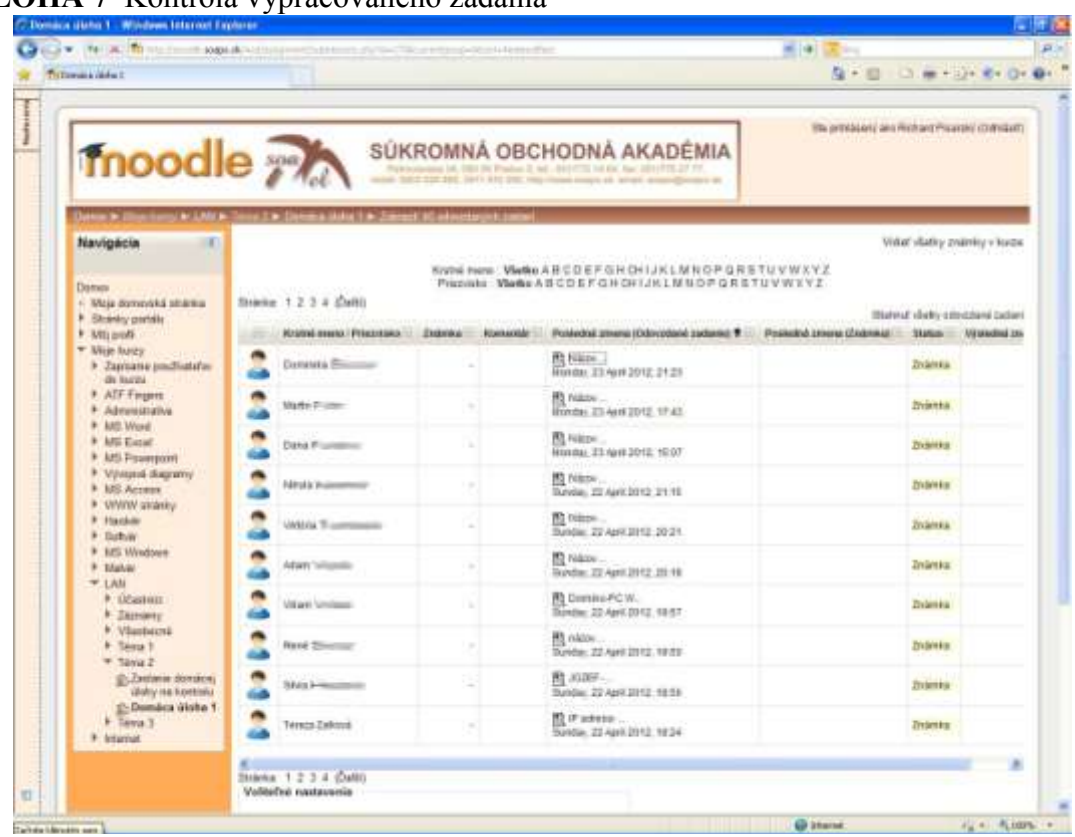

## **PRÍLOHA 7** Kontrola vypracovaného zadania

#### **PRÍLOHA 8** Náhľad testu pre študentov

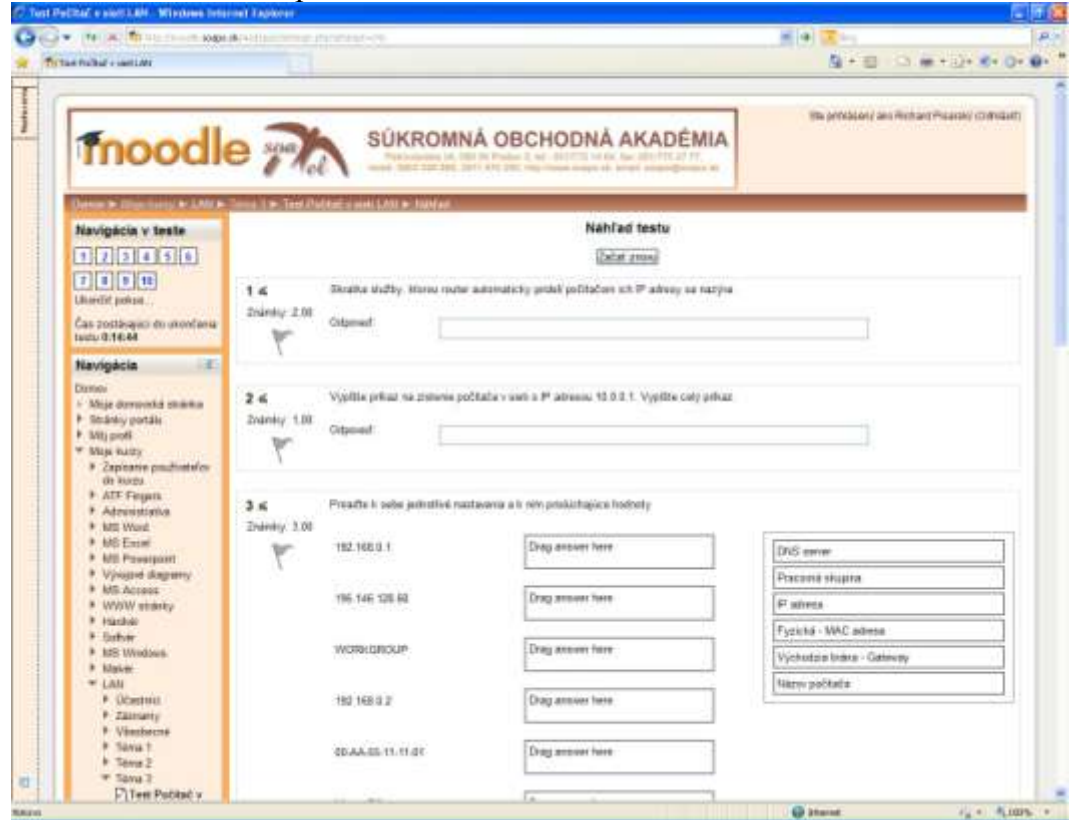

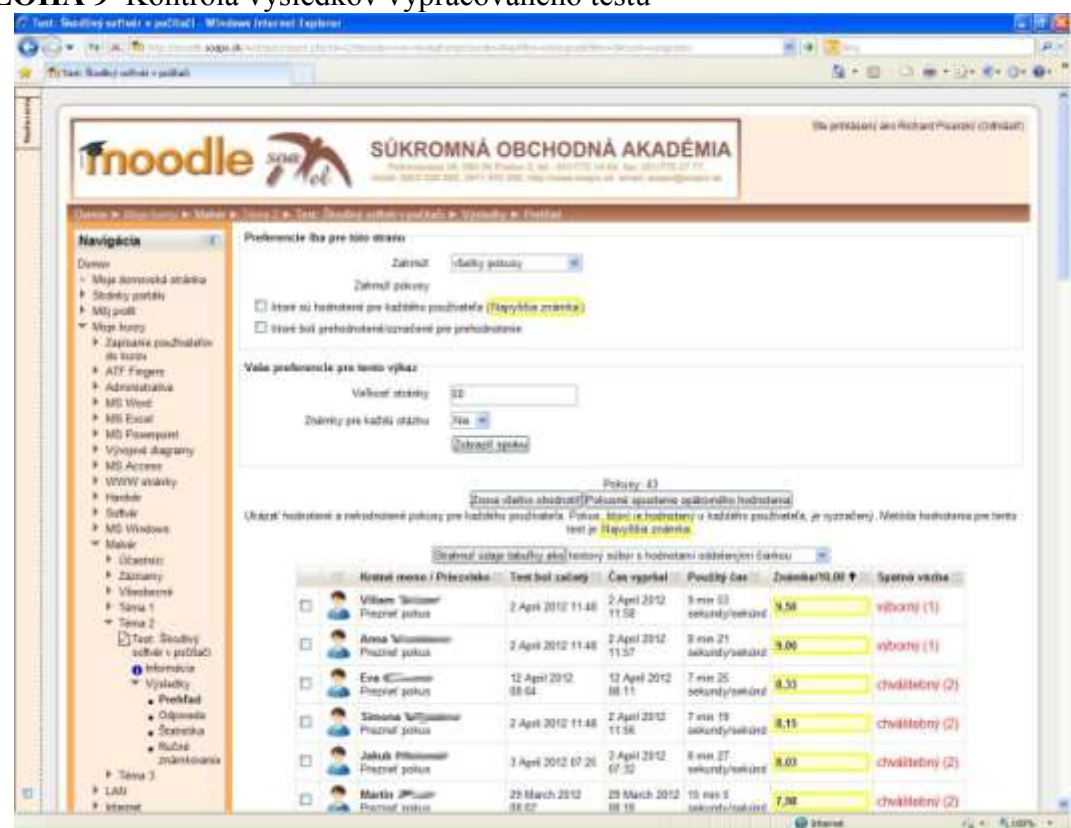

**PRÍLOHA 9** Kontrola výsledkov vypracovaného testu

# **PRÍLOHA 10** Kontrola vypracovaného testu konkrétneho študenta

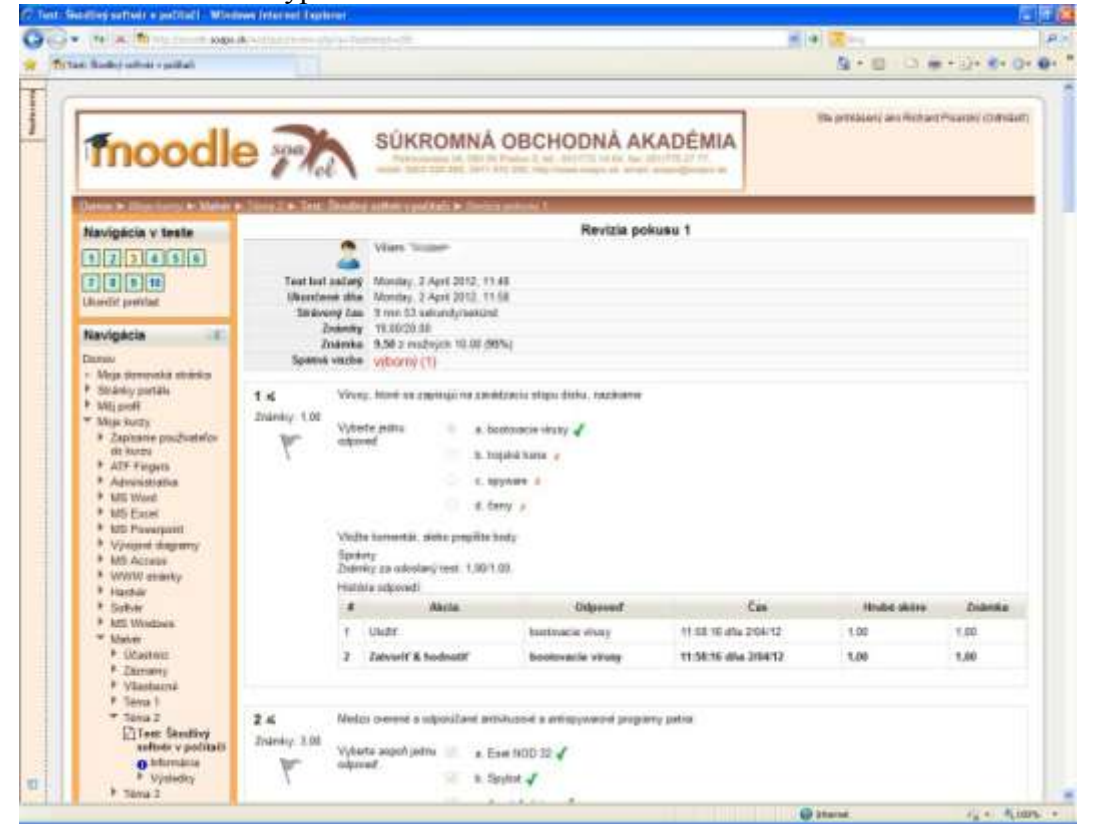